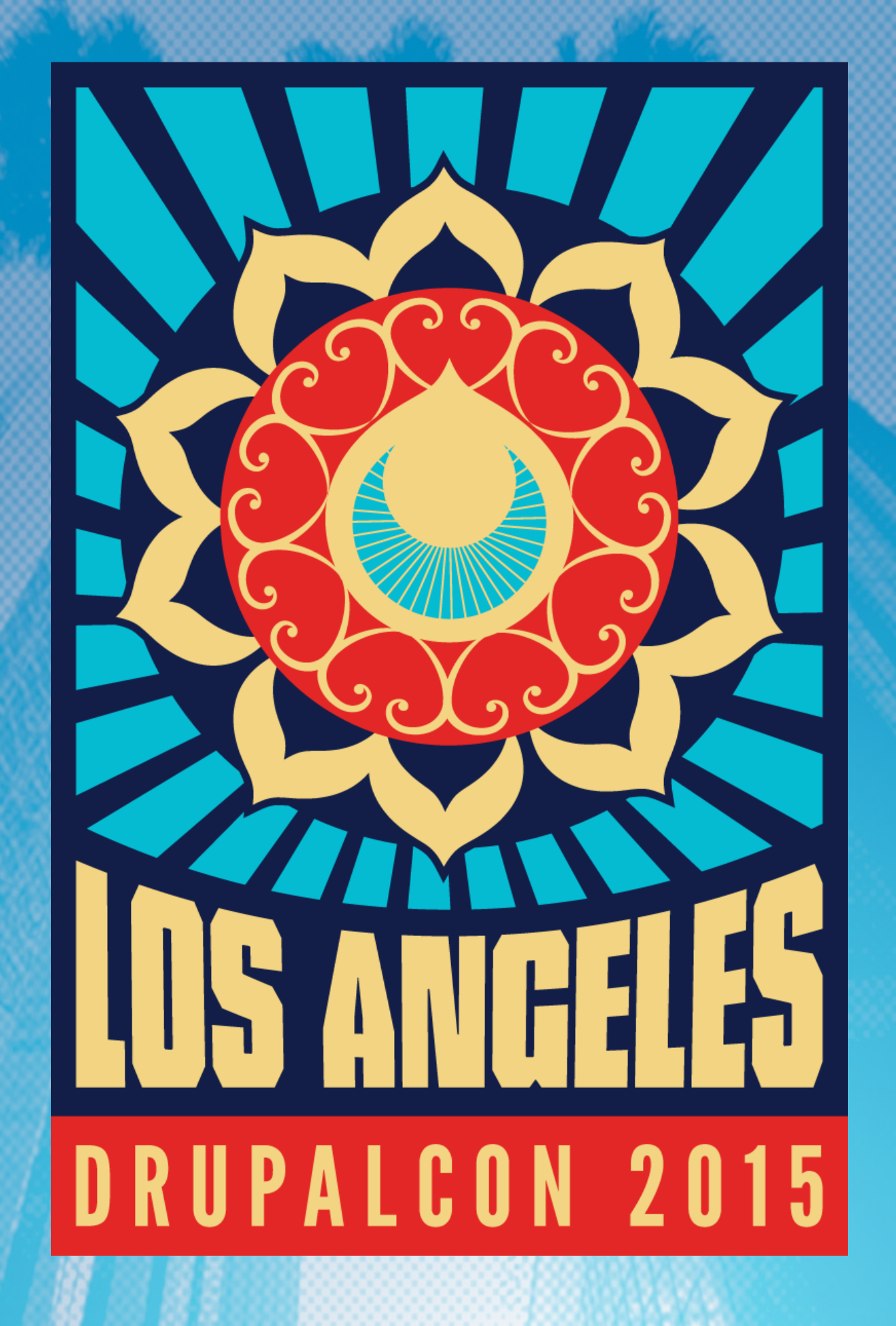

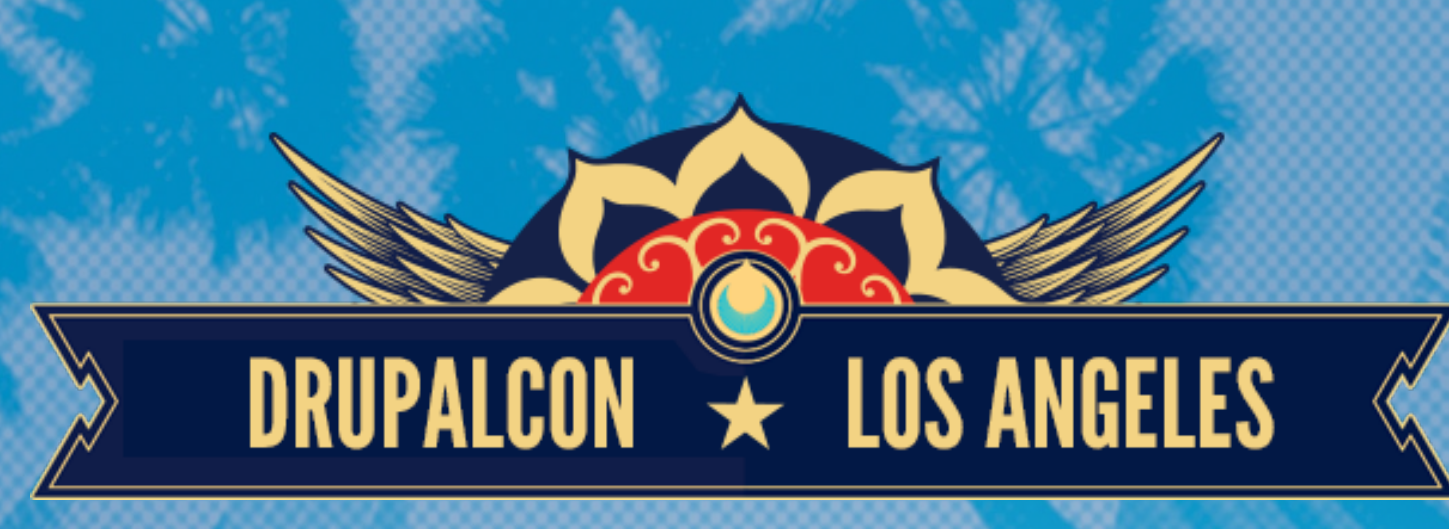

## USING SUBTREE SPLITS TO SPREAD DRUPAL INTO EVERYTHING

DAVID BARRATT (DAVIDWBARRATT)

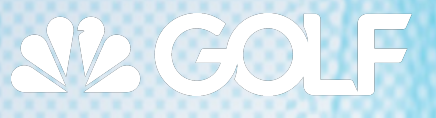

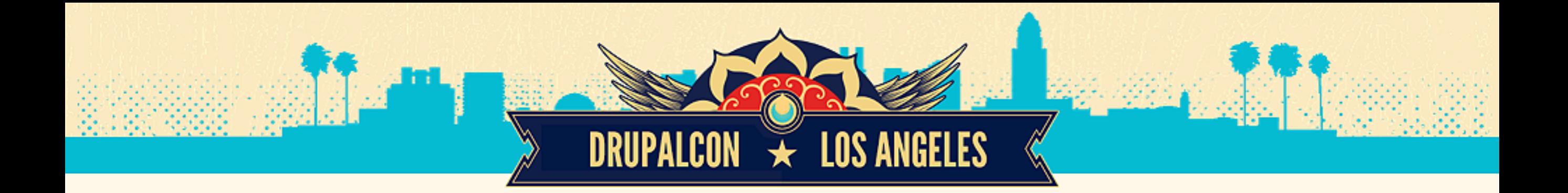

# CLARIFICATION

**Drupal**: Everything **except** the /core folder.

**Drupal core**: Everything in the /core folder.

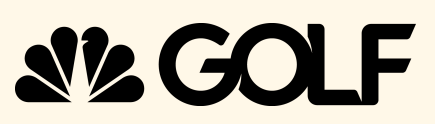

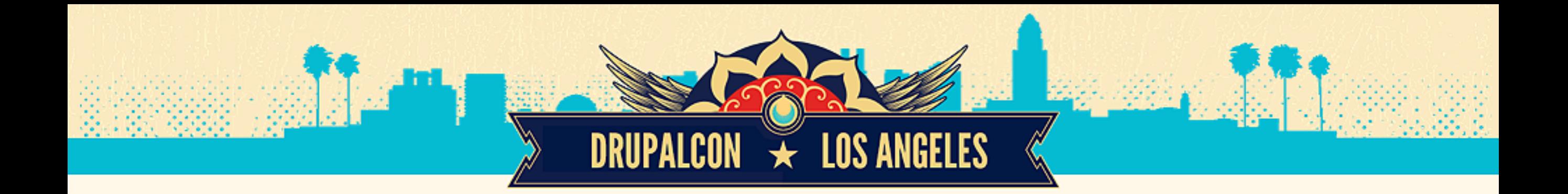

## DEPENDENCY MANAGEMENT

**npmjs.com bower.io bundler.io**

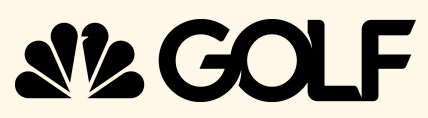

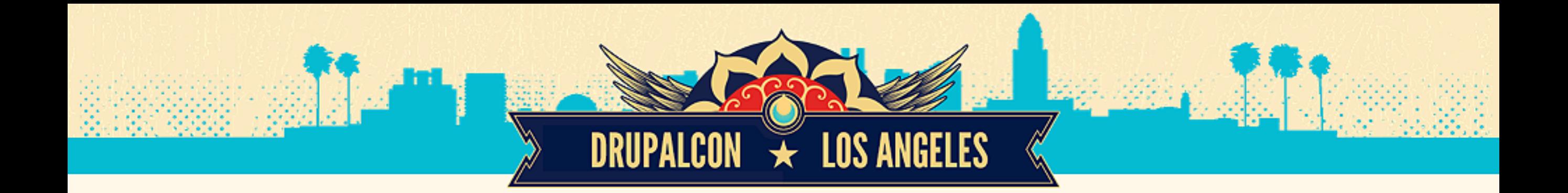

## DEPENDENCY MANAGEMENT in Drupal

name = Really Neat Widget description = Provides a really neat widget for your site's sidebar. core =  $7 \cdot x$ package = Views dependencies[] = views dependencies[] = panels

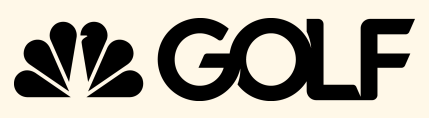

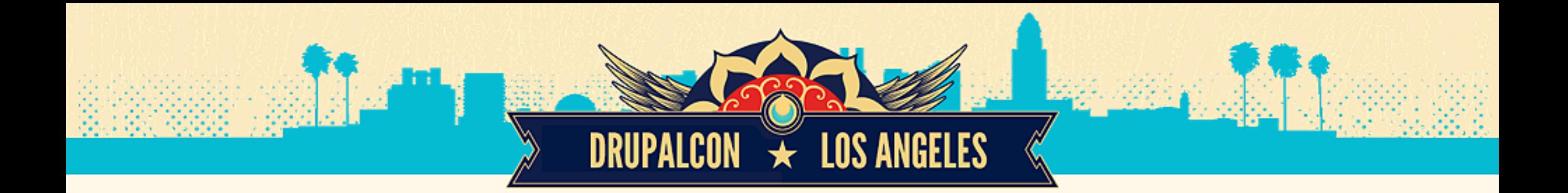

## COMPOSER

### composer.org

**Composer is a tool for dependency management in PHP.**

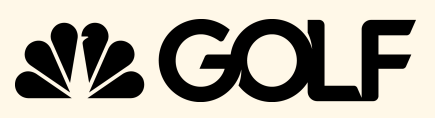

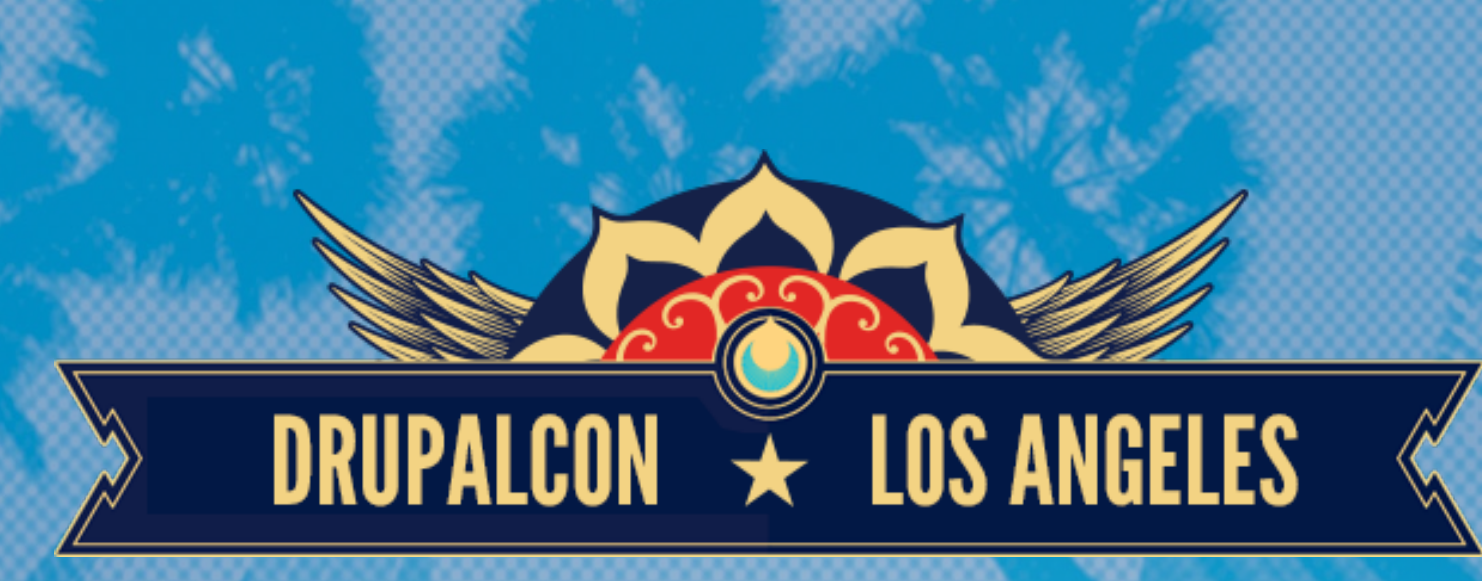

# CONSUMERS & PROVIDERS

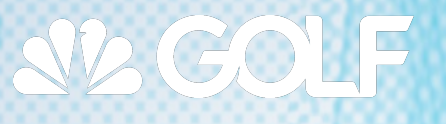

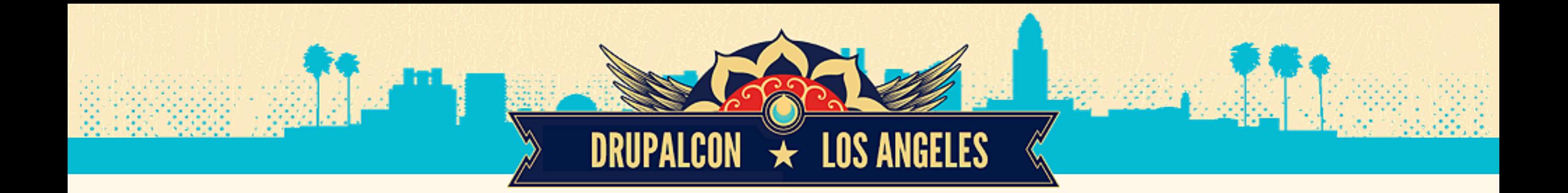

## DEPENDENCY MANAGEMENT in Drupal

name = Really Neat Widget description = Provides a really neat widget for your site's sidebar. core =  $7 \cdot x$ package = Views dependencies[] = views dependencies[] = panels

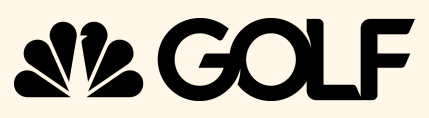

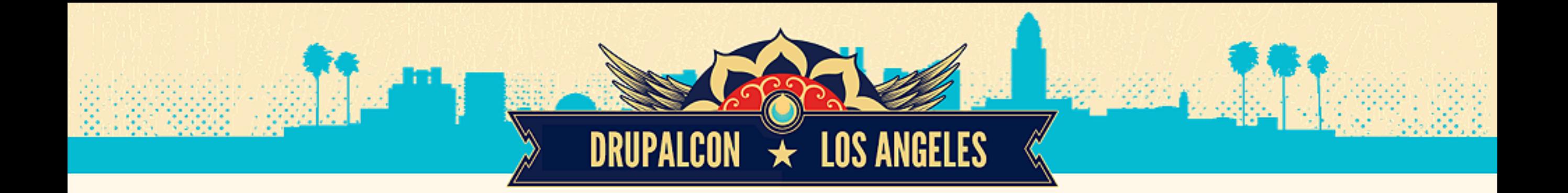

## CONSUMERS

**Projects that consume libraries via Composer**

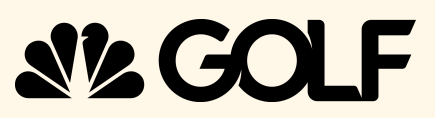

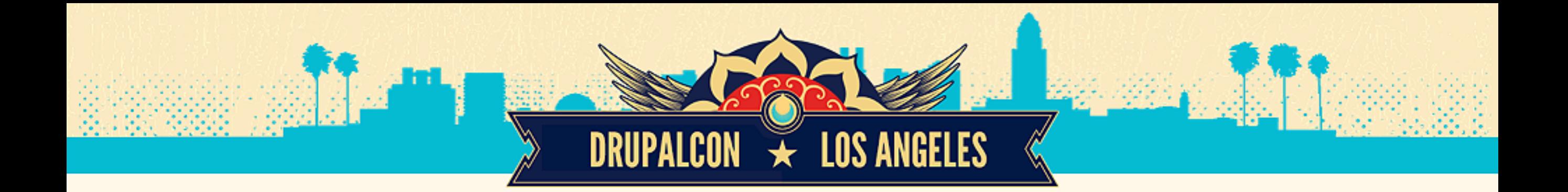

## CONSUMERS composer.json

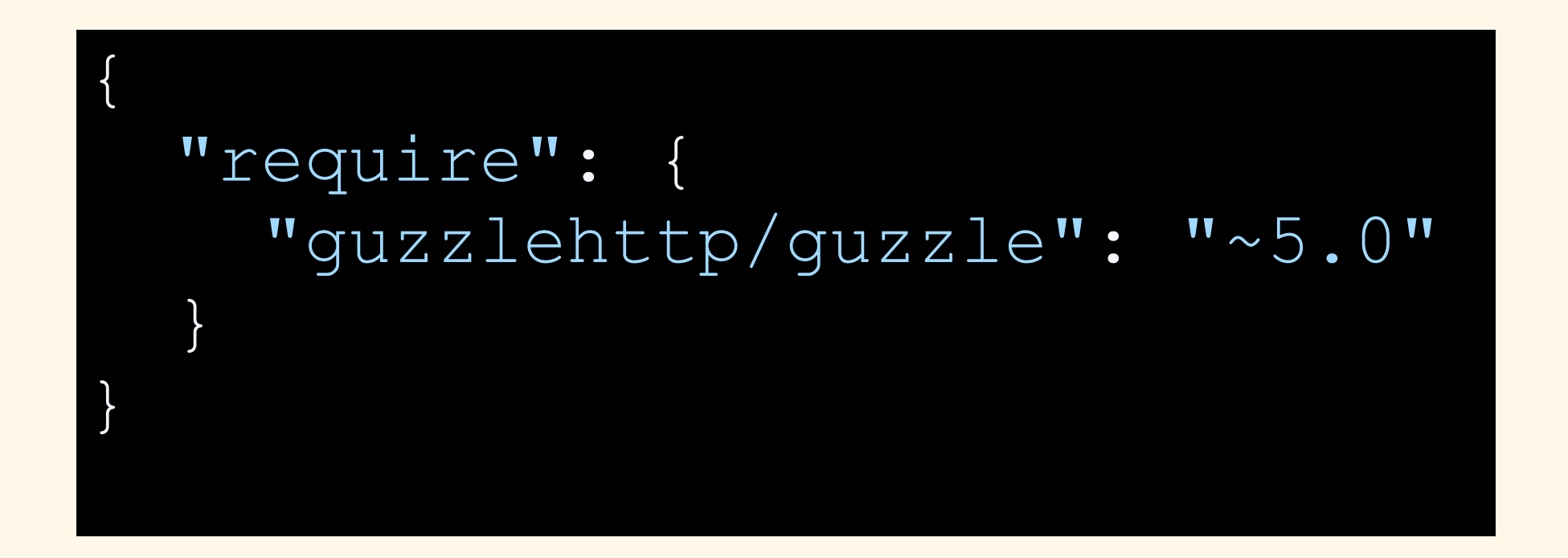

**SIZ GOLF** 

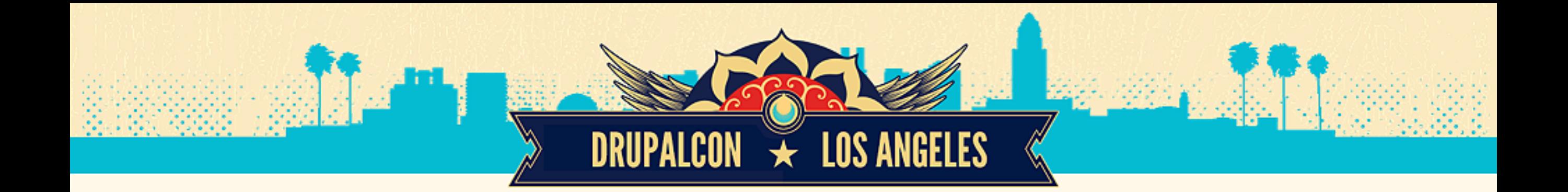

## PRO-TIP Generate (or update) composer.json

\$ composer require guzzlehttp/guzzle ~5.0

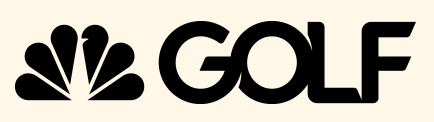

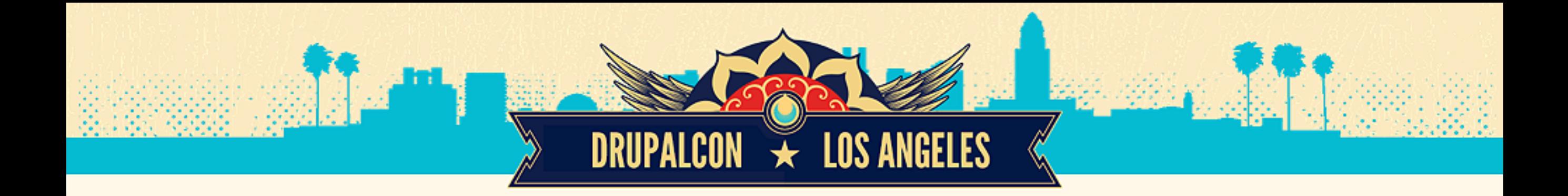

## DOWNLOADING DEPENDENCIES

composer install  $5$ 

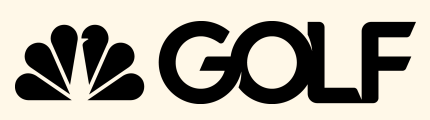

# DOWNLOADING DEPENDENCIES

**DRUPALCON → LOS ANGELES** 

Loading composer repositories with package information Installing dependencies (including require-dev)

- Installing react/promise (v2.2.0) Loading from cache
- Installing guzzlehttp/streams (3.0.0) Loading from cache
- Installing guzzlehttp/ringphp (1.0.7) Loading from cache
- Installing guzzlehttp/guzzle (5.2.0) Loading from cache

**SVGO** 

Writing lock file Generating autoload files

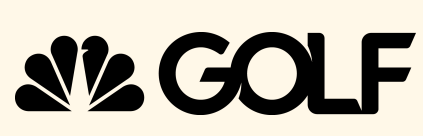

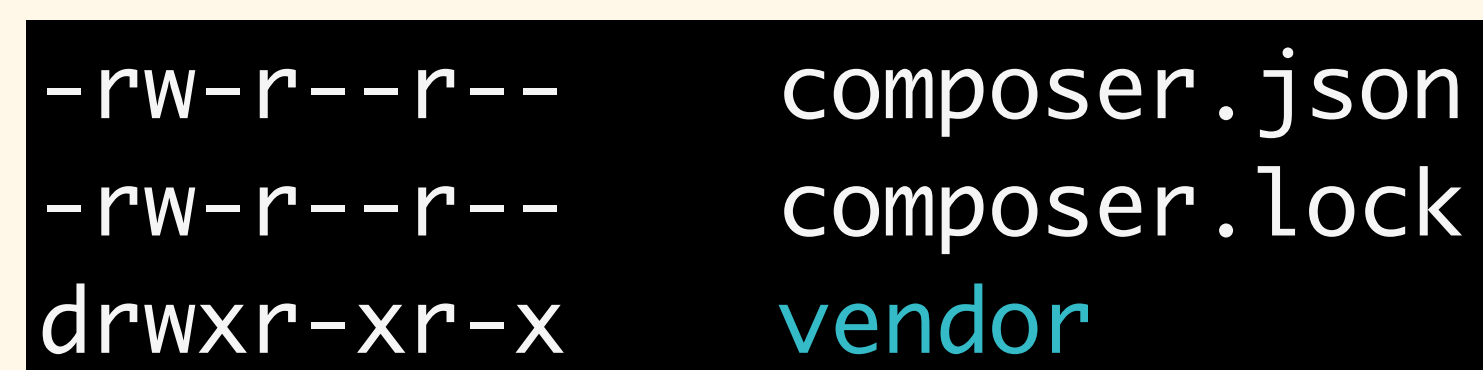

# DOWNLOADING DEPENDENCIES

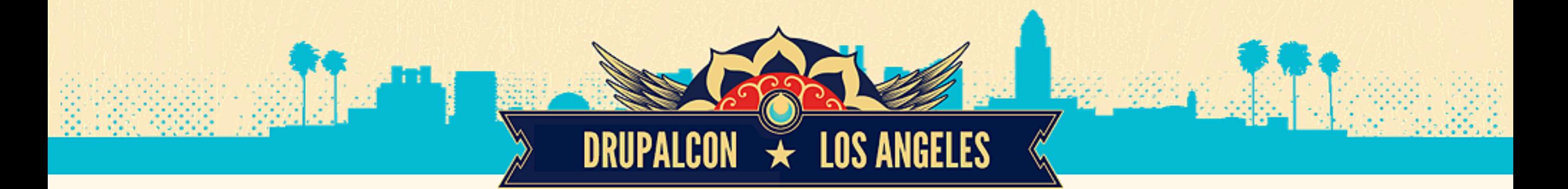

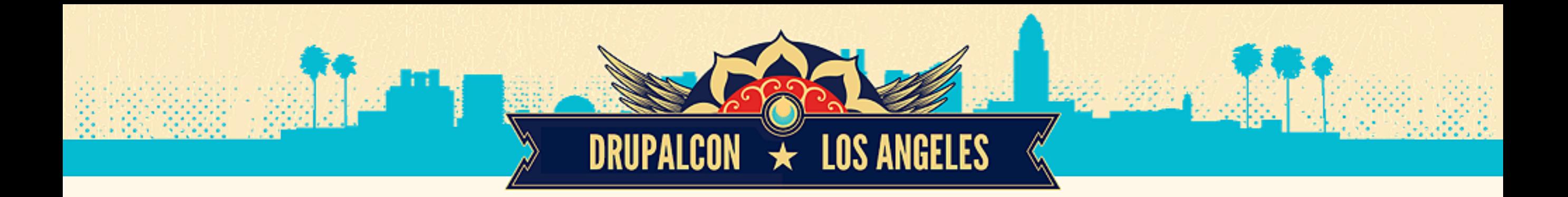

# LOCKING DEPENDENCIES

## composer.lock

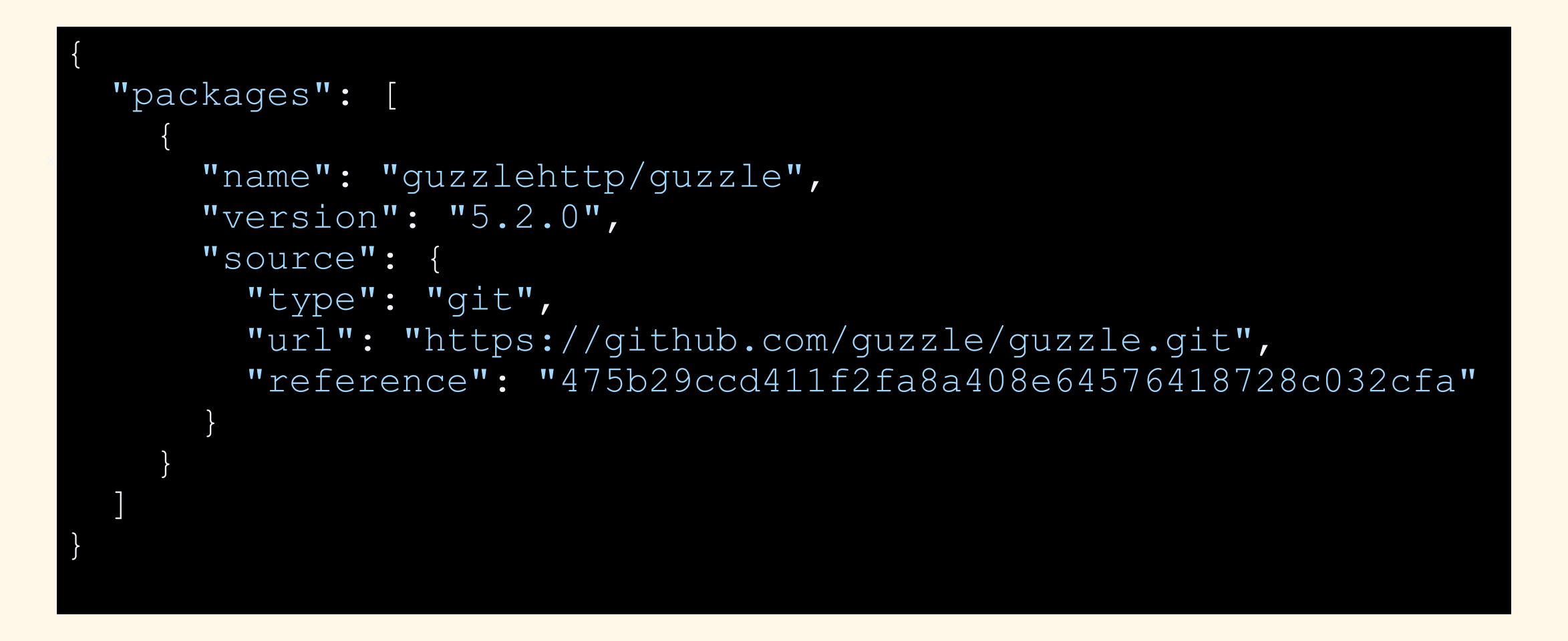

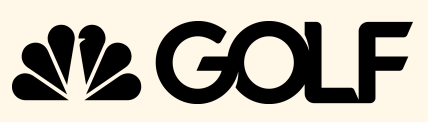

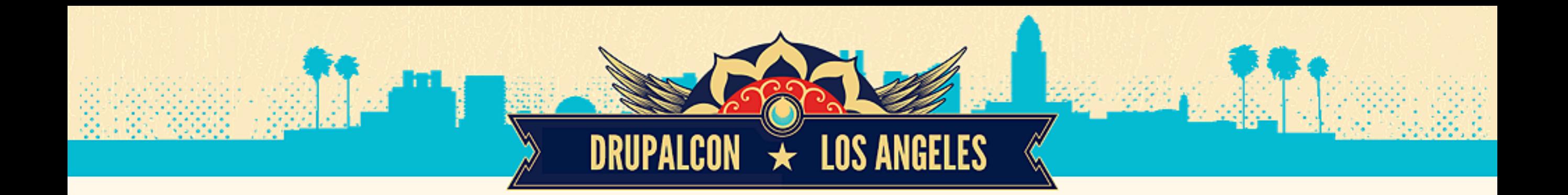

# IGNORING DEPENDENCIES

## .gitignore

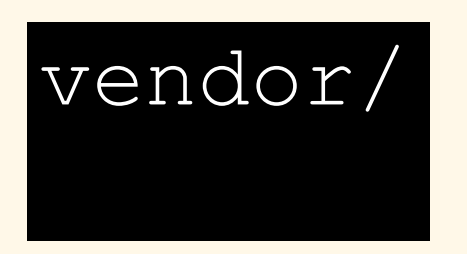

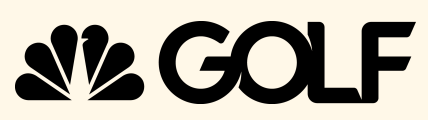

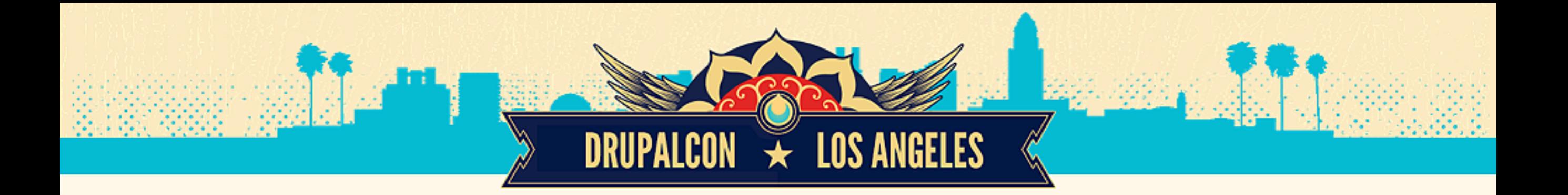

## AUTOLOADING

### <?php

require 'vendor/autoload.php';

```
$client = new GuzzleHttp\Client();
$response = $client->get('http://guzzlephp.org');
```
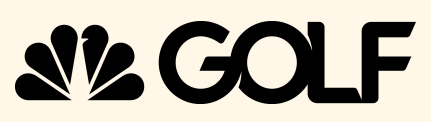

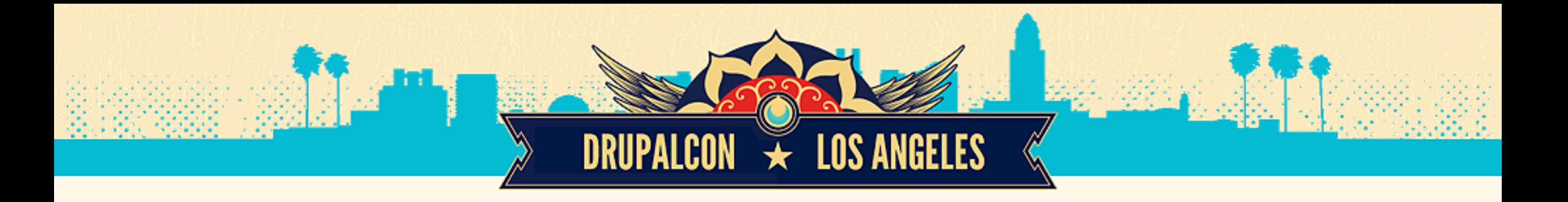

# GET OFF THE ISLAND

### core/composer.json

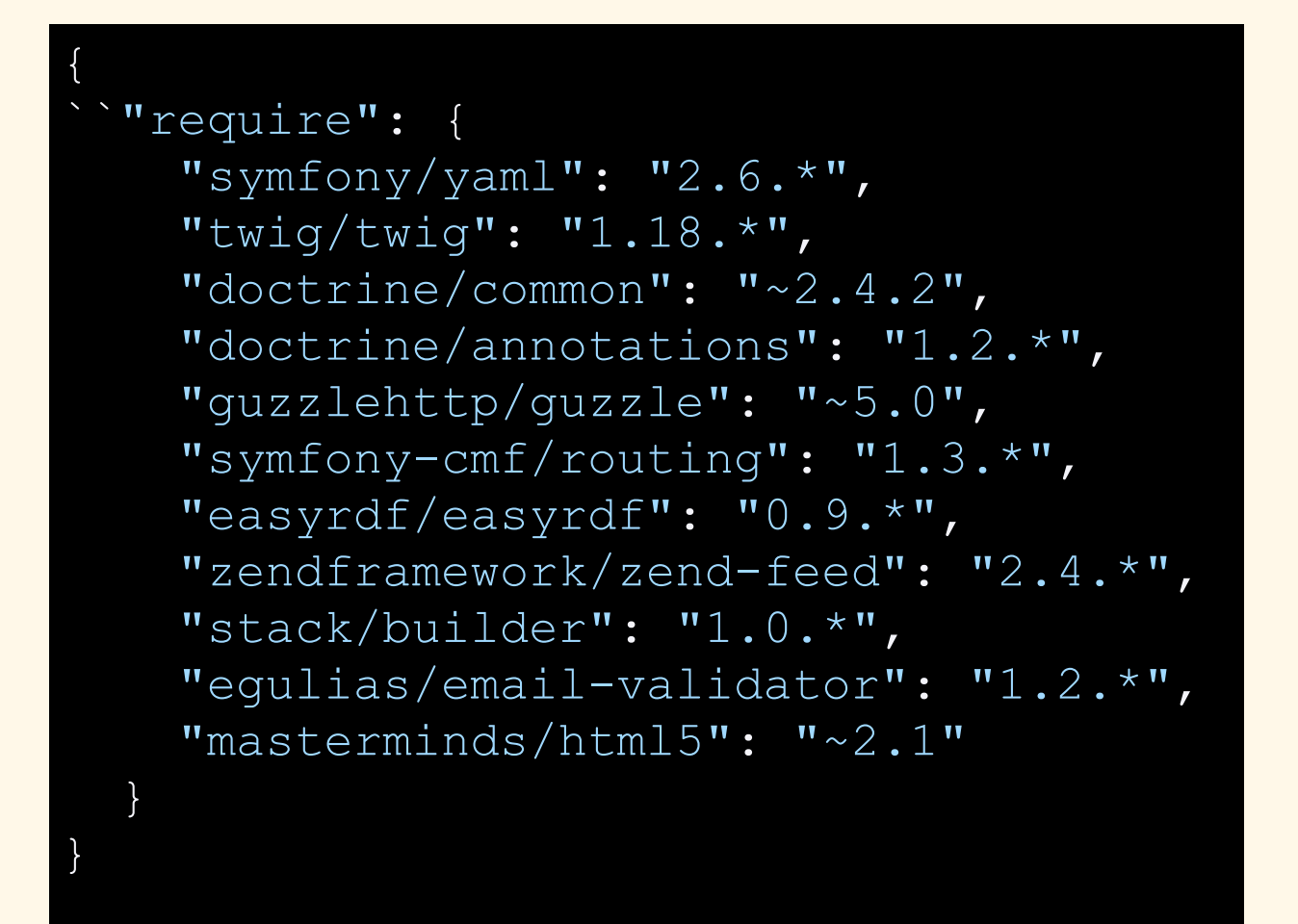

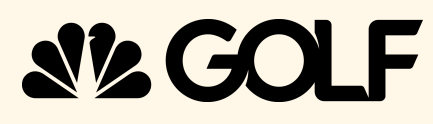

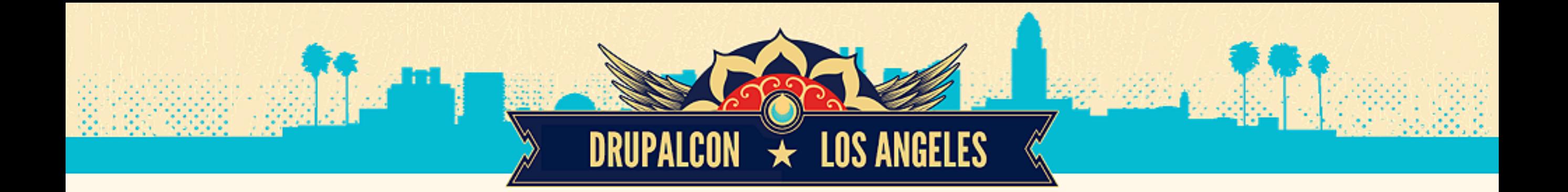

## PROPOSAL #1 Issue #1475510

**Remove external dependencies from the core repo and let Composer manage the dependencies instead**

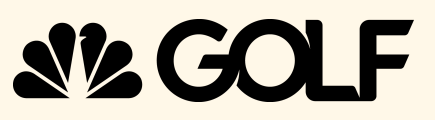

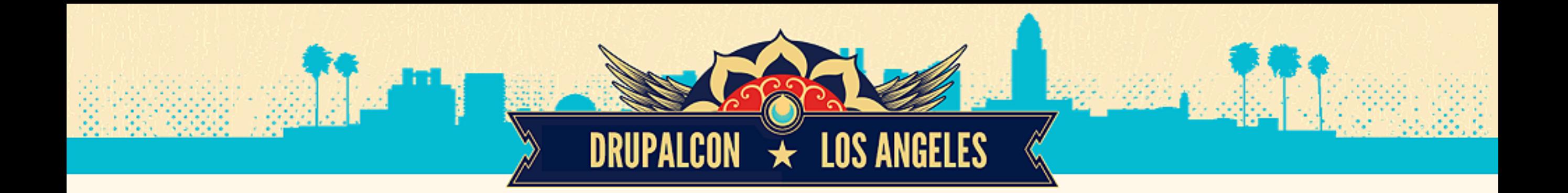

## PROPOSAL #1 Issue #1475510

\$ cd core; composer install;

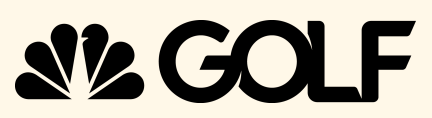

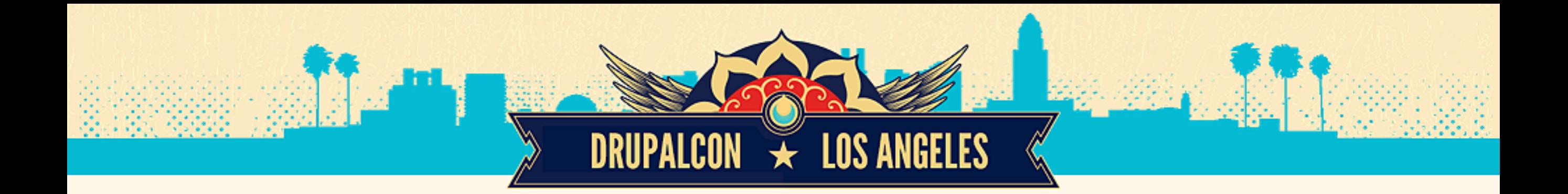

## PROPOSAL #2 Issue #2444615

### **Move phpunit and mink to require-dev**

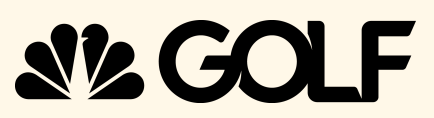

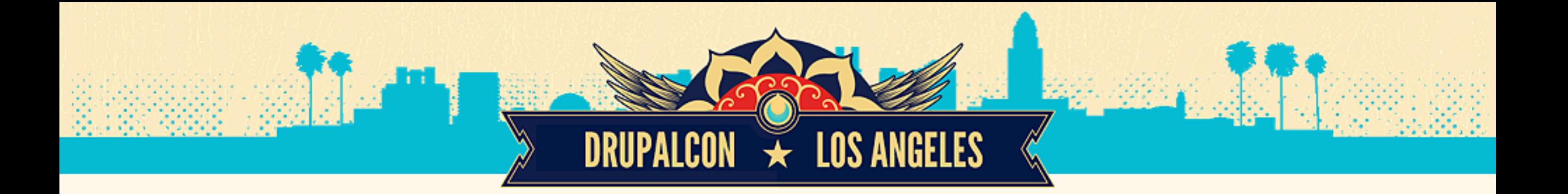

## Issue #2444615

```
{
   "require": {
     "mikey179/vfsStream": "1.*",
    "stack/builder": "1.0.*",
    "egulias/email-validator": "1.2.*"
   },
   "require-dev": {
    "phpunit/phpunit": "4.4.*",
    "behat/mink": "~1.6",
     "behat/mink-goutte-driver": "~1.1",
     "fabpot/goutte": "^2.0.3",
     "masterminds/html5": "~2.1"
 }
}
```
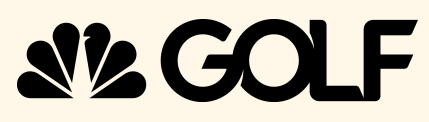

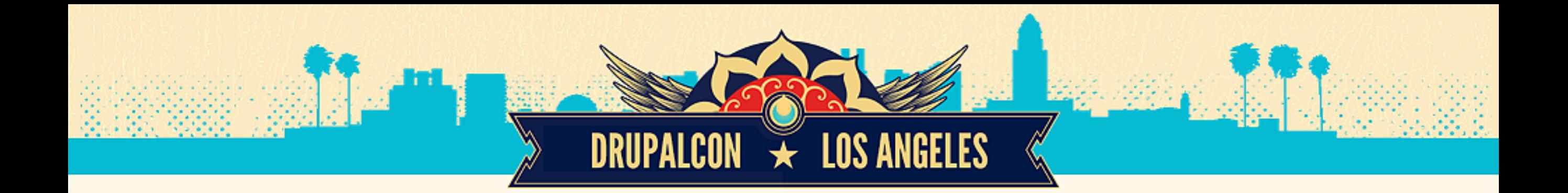

### Issue #2444615

\$ cd core; composer install --no-dev;

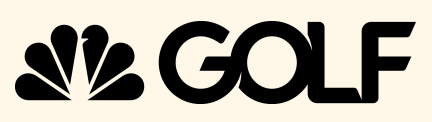

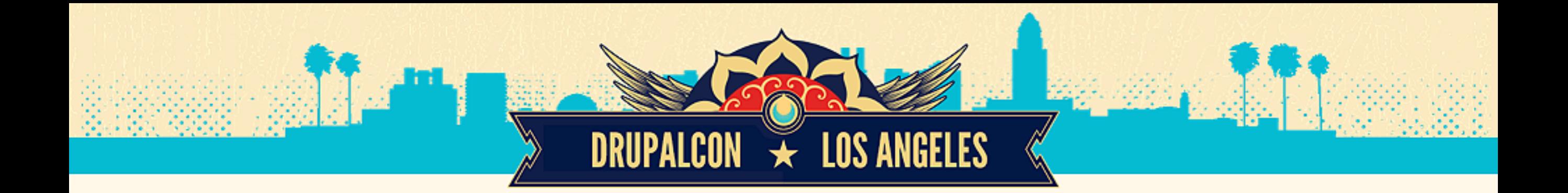

### **Require Drush as a dev dependency**

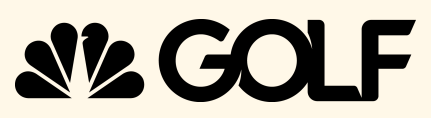

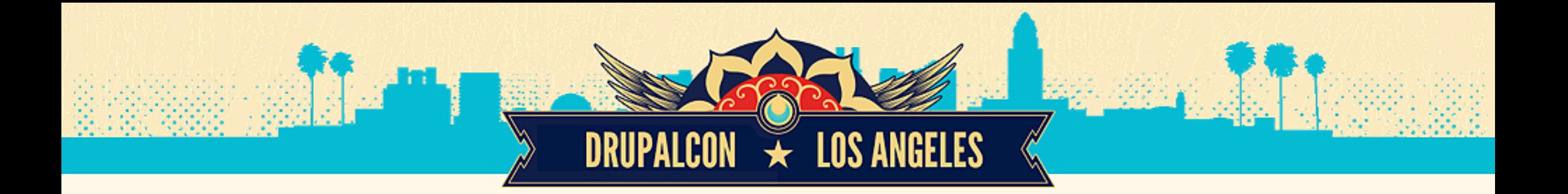

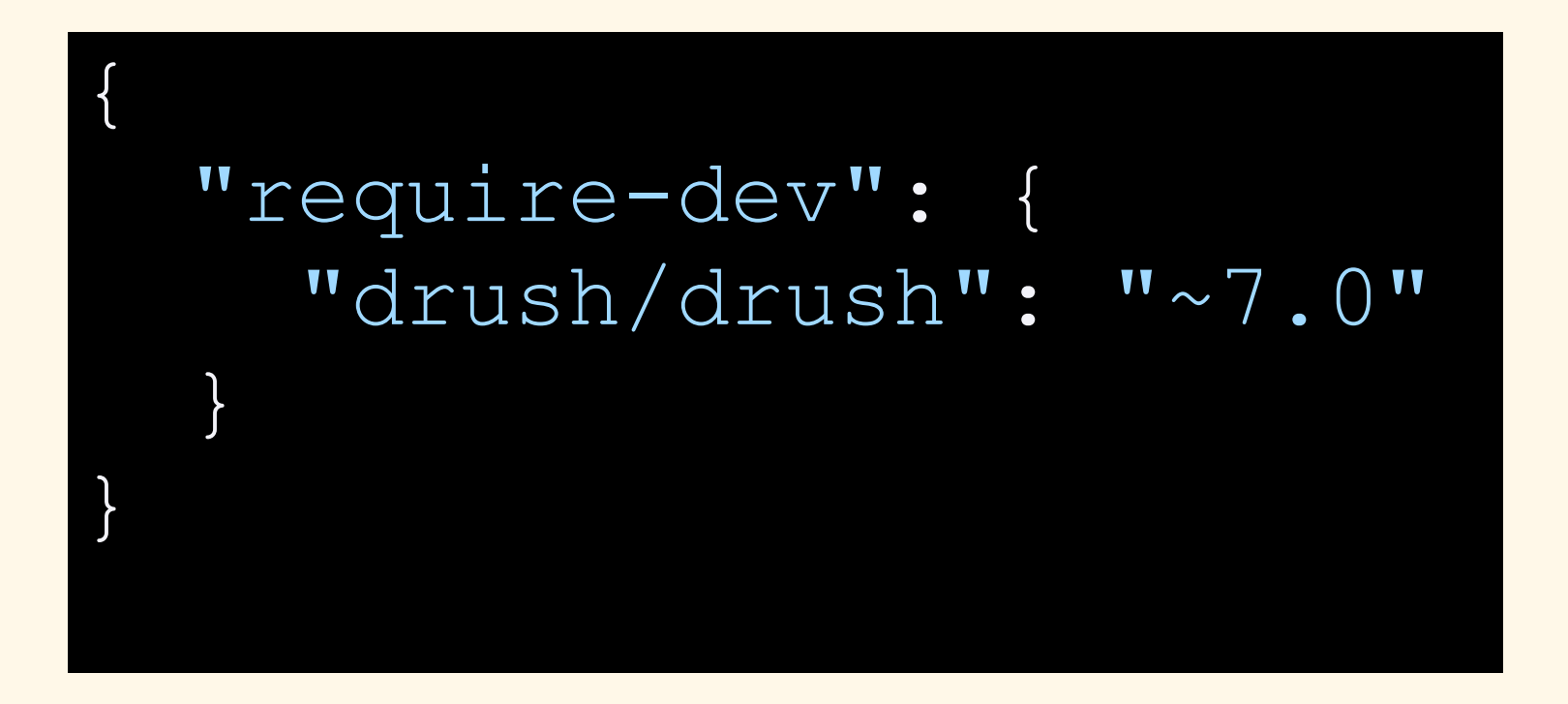

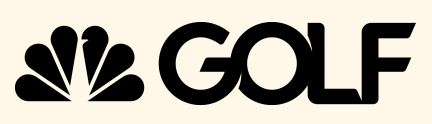

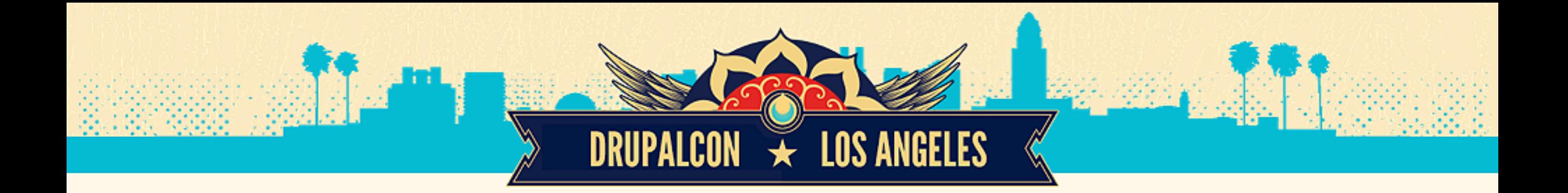

## PROVIDERS

## **Package (typically a library) that can be consumed by another package or project**

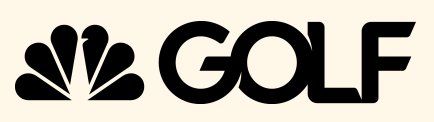

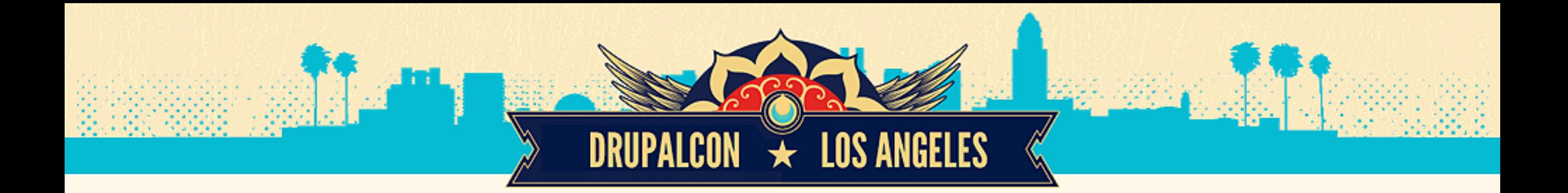

## PROVIDERS composer.json

## "name": "guzzlehttp/guzzle",

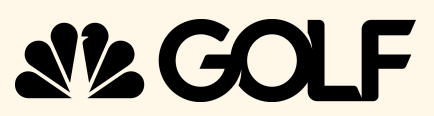

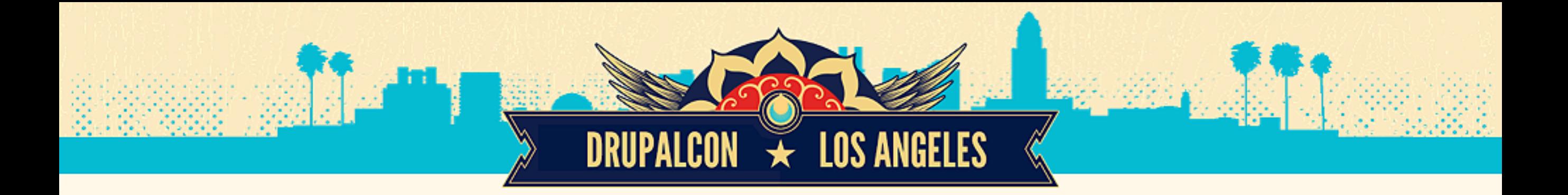

## composer.json PROVIDERS

{ "name": "guzzlehttp/guzzle", "description": "Guzzle is a PHP HTTP client library and framework for building RESTful web service clients"

}

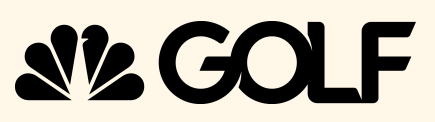

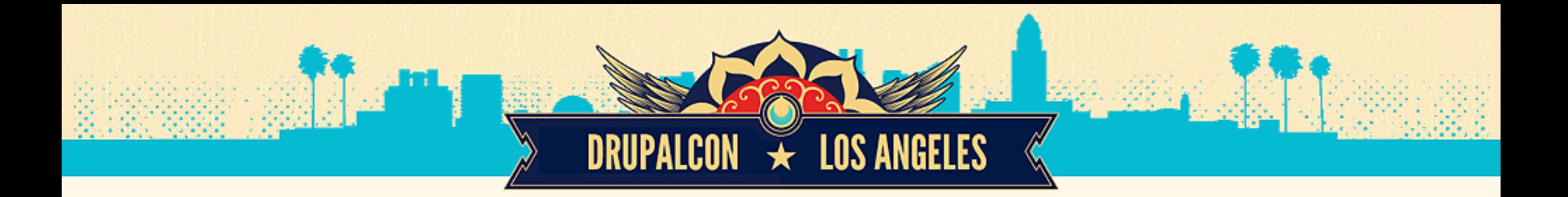

# COME TO OUR ISLAND

## core/composer.json

```
{
   "name": "drupal/core",
   "description": "Drupal is an open source content 
management platform powering millions of websites 
and applications.",
   "type": "drupal-core"
}
```
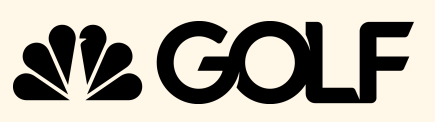

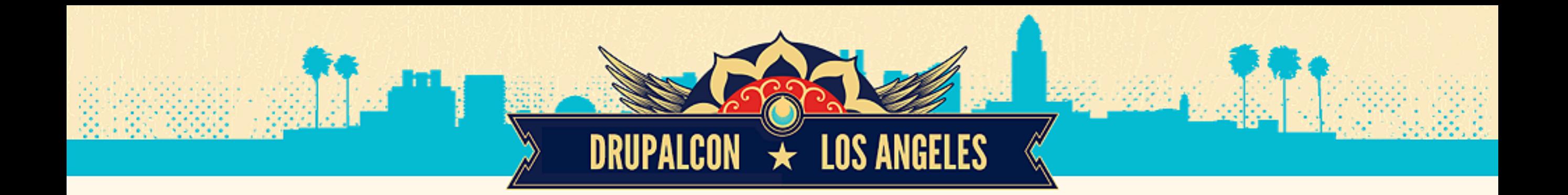

# DRUPAL CORE AS A DEPENDENCY

## composer.json

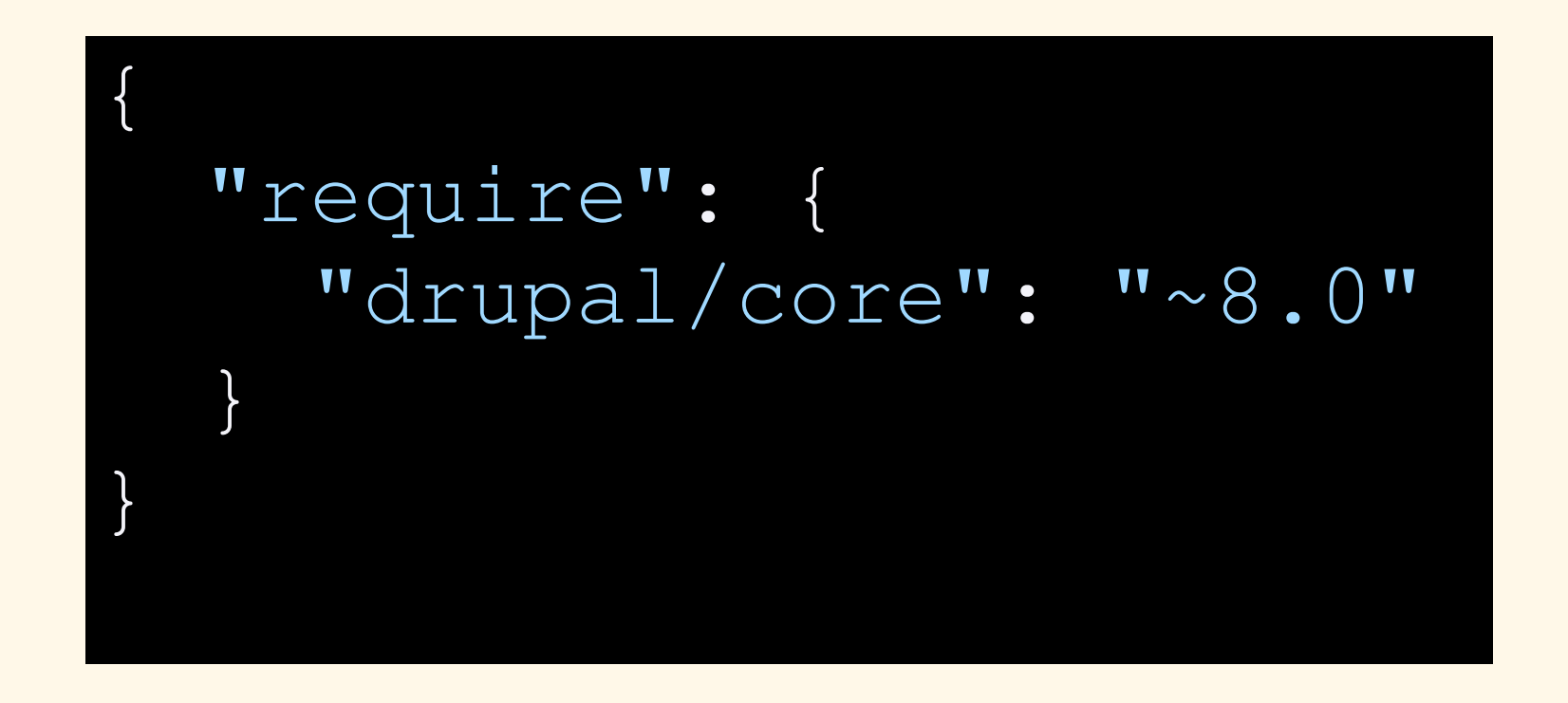

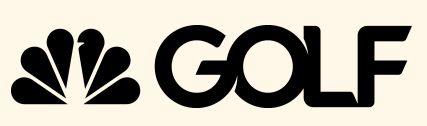

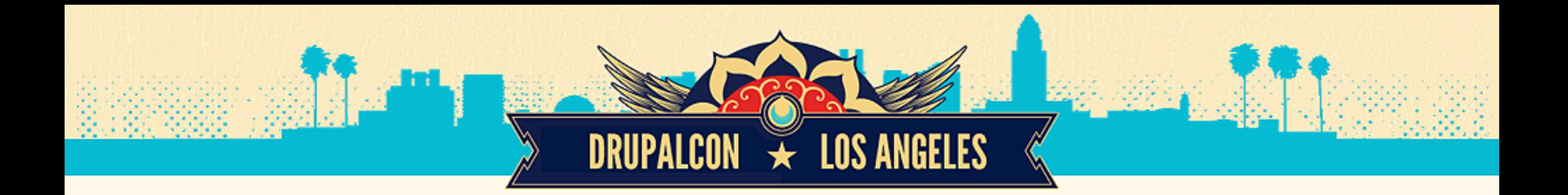

# COMPOSER INSTALLERS

## composer.github.io/installers

**A Composer plugin that installs packages of a specific type in a specific directory**

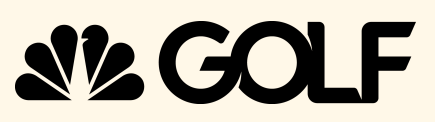

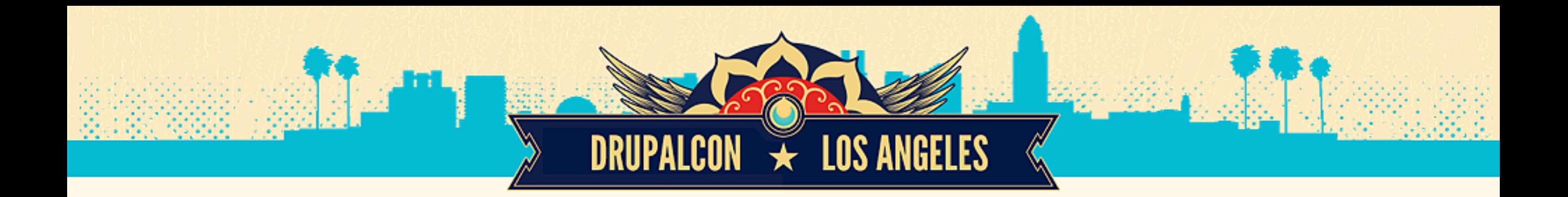

# DRUPAL CORE AS A DEPENDENCY

## composer.json

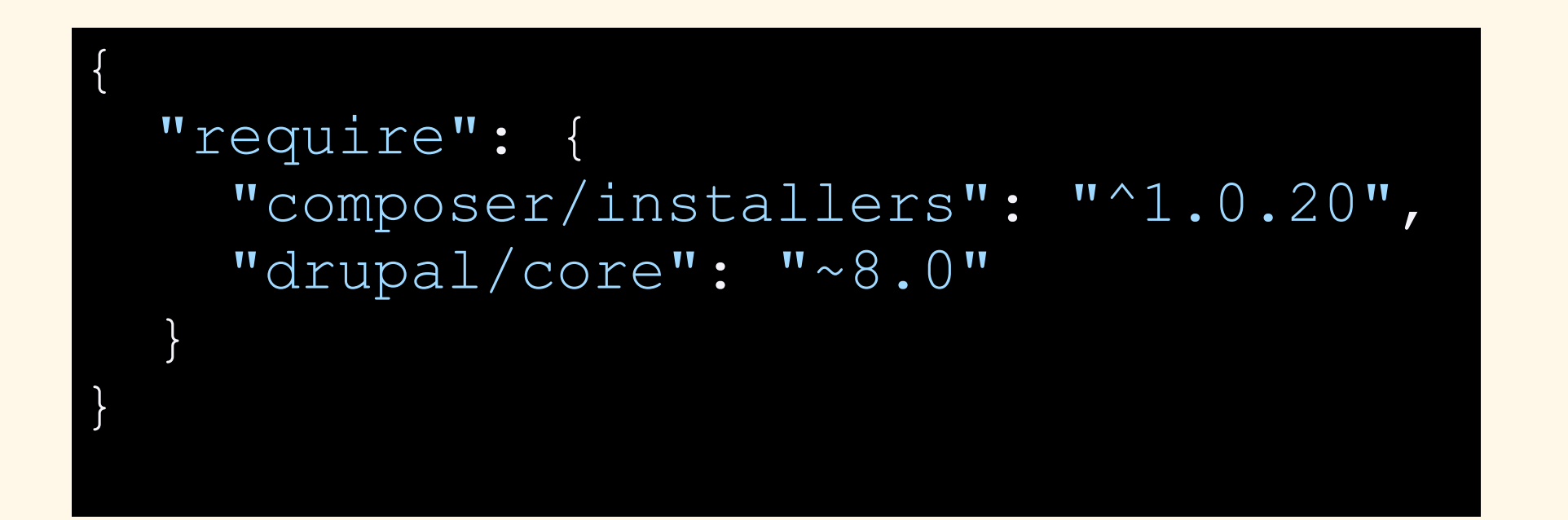

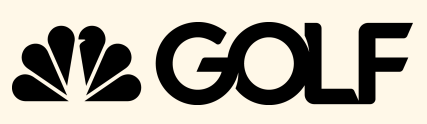

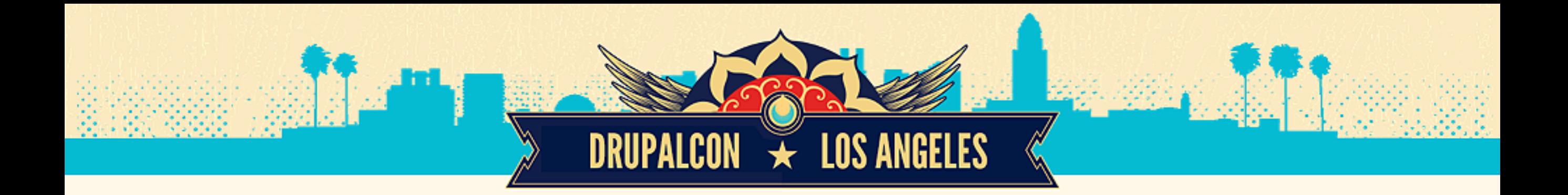

# PROJECT TYPE

## composer.json

{ "type": "project" }

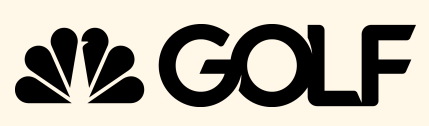

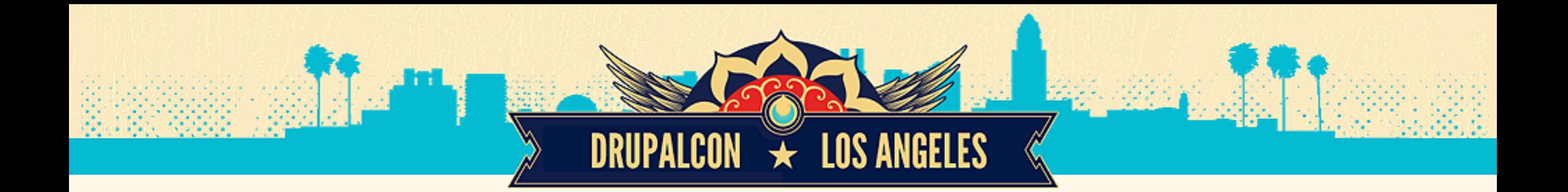

## PROJECTS & FRAMEWORKS

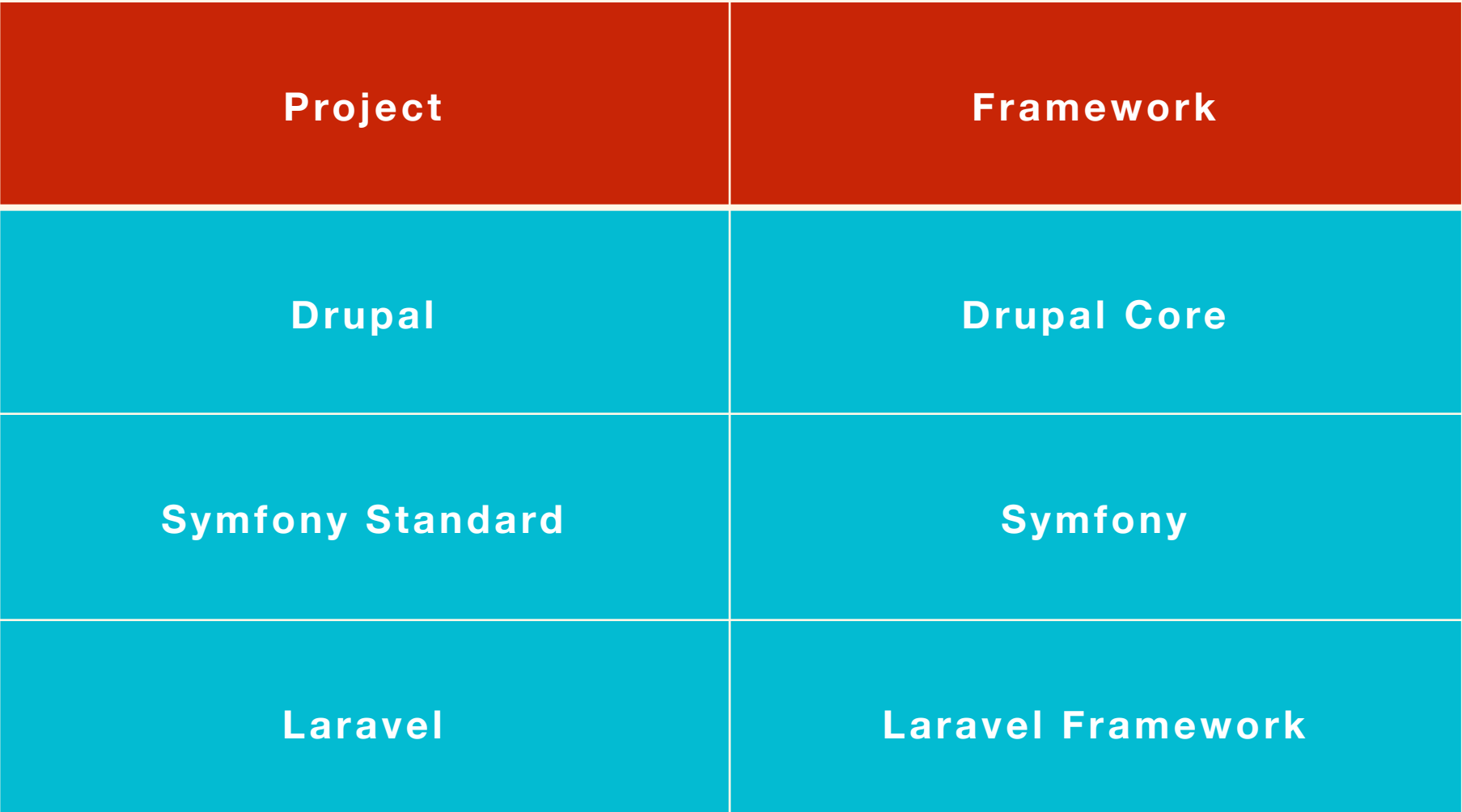

**SIZ GOLF** 

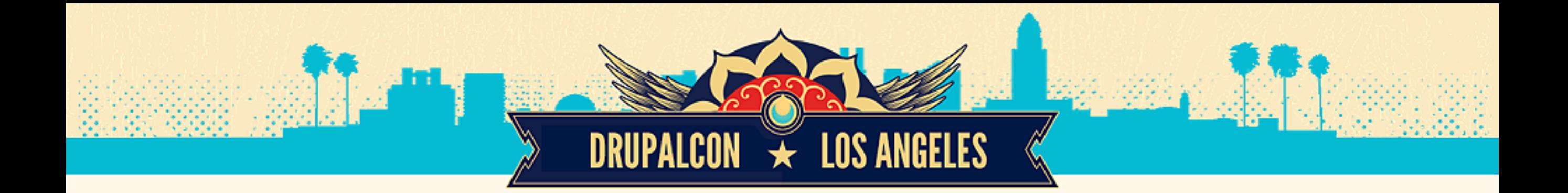

## PROPOSAL #4 Issue #2385387

**Permanently split Drupal and Drupal core into separate repositories**

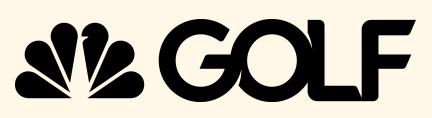

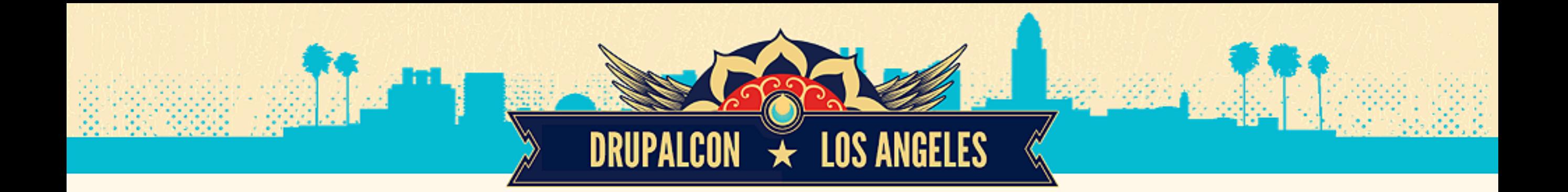

## PROPOSAL #5 Issue #2352091

**Create (and maintain) a subtree split of Drupal core**

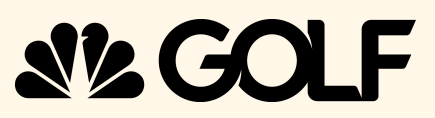

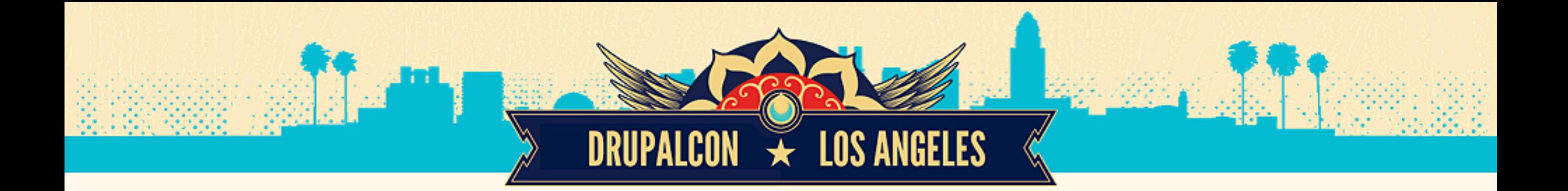

## PROPOSAL #5 Issue #2352091

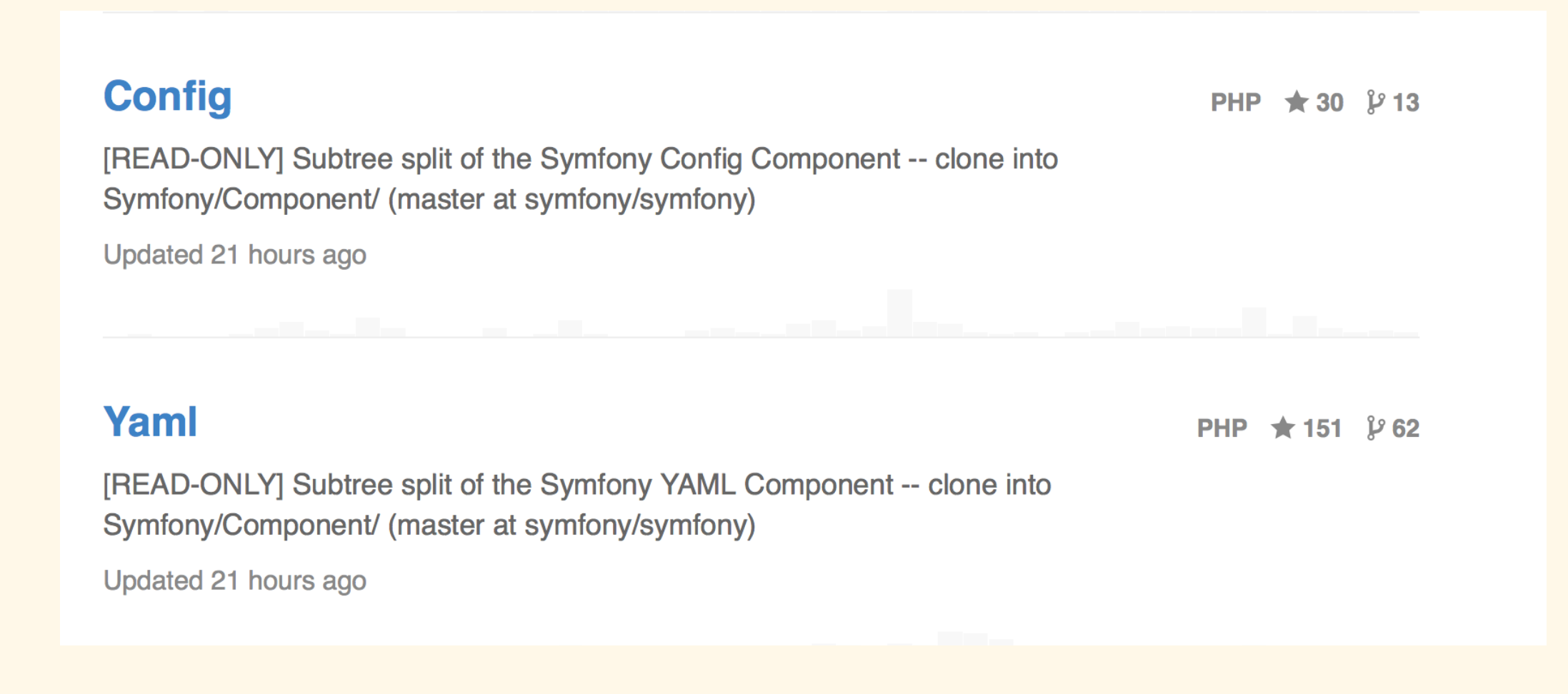

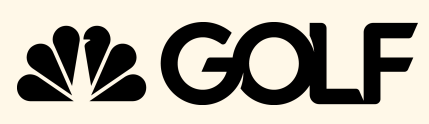

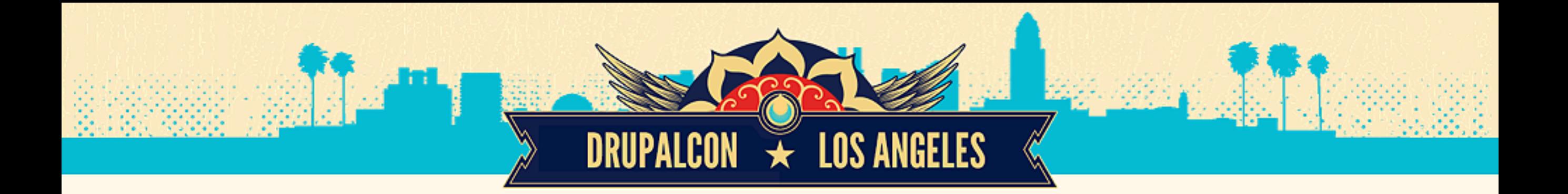

## Issue #2352091

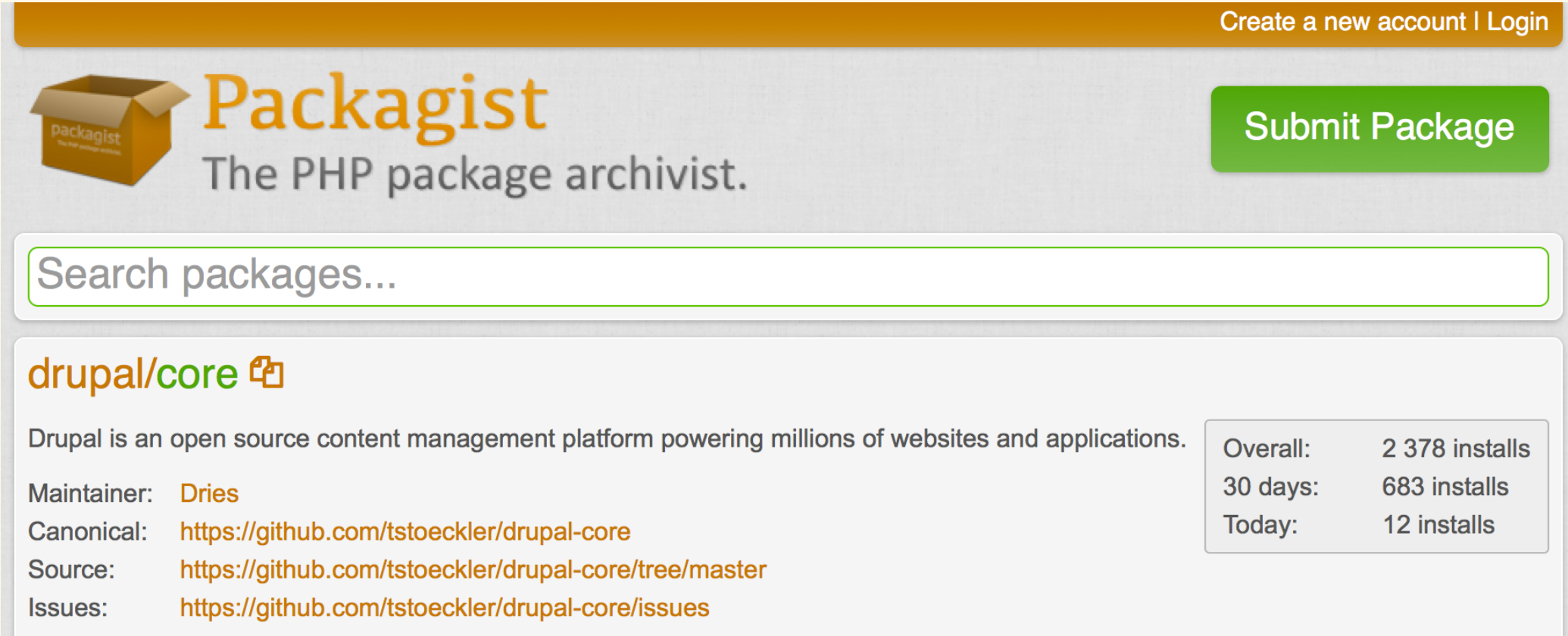

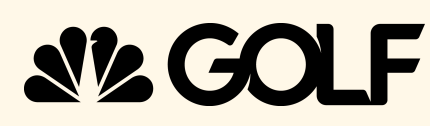

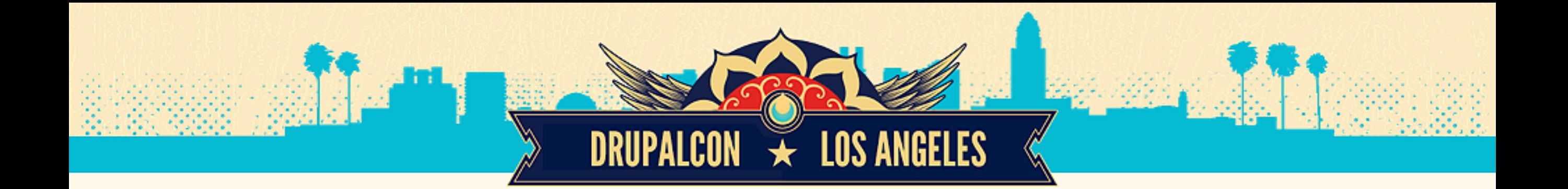

## Issue #2352091

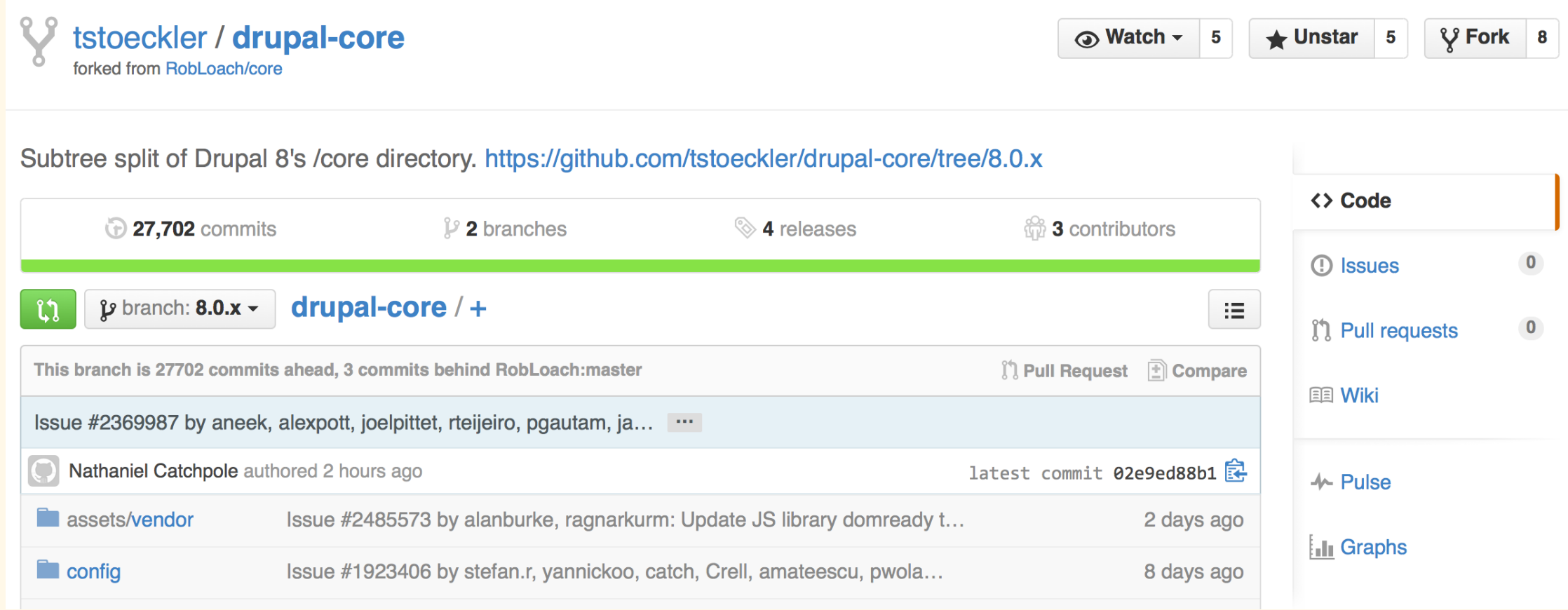

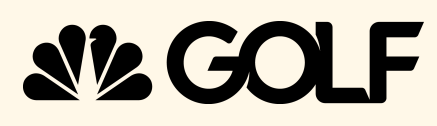

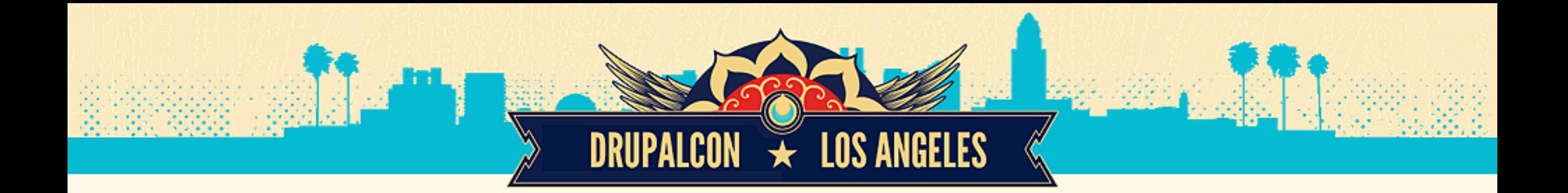

**Split each component into a read-only repository**

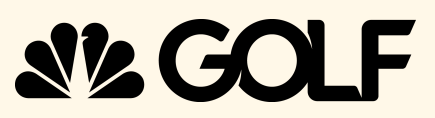

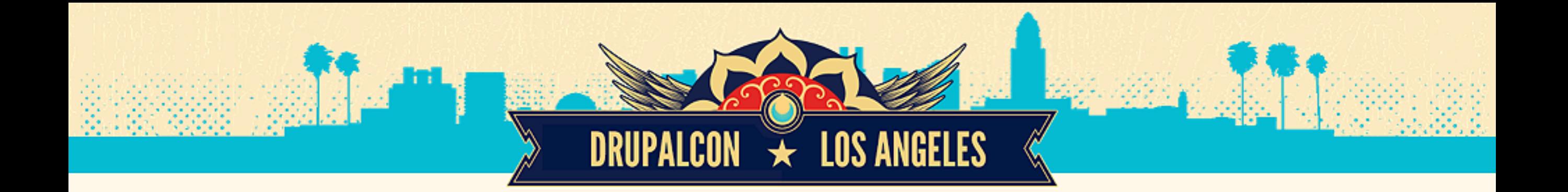

## PROPOSAL #6 core/lib/Drupal/Component/README.txt

Drupal Components are independent libraries that do not depend on the rest of Drupal in order to function.

In other words, only dependencies that can be specified in a composer.json file of the Component are acceptable dependencies. Every Drupal Component presents a valid dependency, because it is assumed to contain a composer.json file (even if it may not exist yet).

16 components are ready to be shared

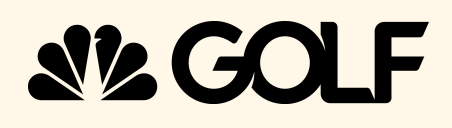

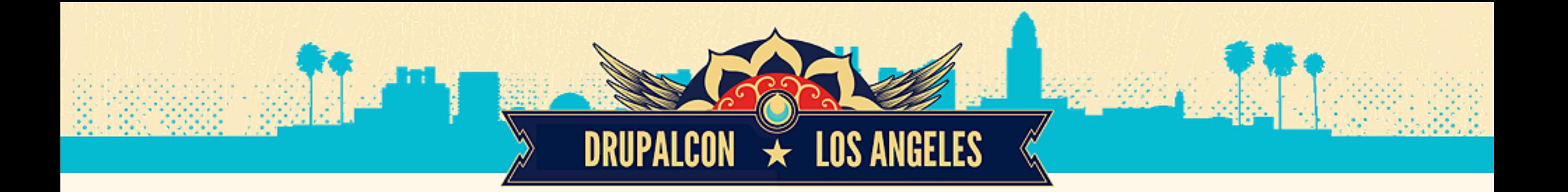

### **Popular Packages**

#### psr/log

Common interface for logging libraries symfony/event-dispatcher **Symfony EventDispatcher Component** monolog/monolog Sends your logs to files, sockets, inbox... symfony/console **Symfony Console Component** symfony/yaml **Symfony Yaml Component** swiftmailer/swiftmailer Swiftmailer, free feature-rich PHP maile... phpunit/phpunit The PHP Unit Testing framework. phpunit/php-code-coverage Library that provides collection, proces... doctrine/inflector Common String Manipulations with regard... phpunit/php-token-stream Wrapper around PHP's tokenizer extension...

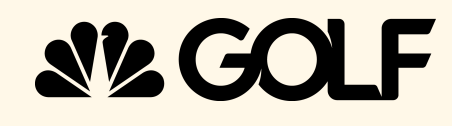

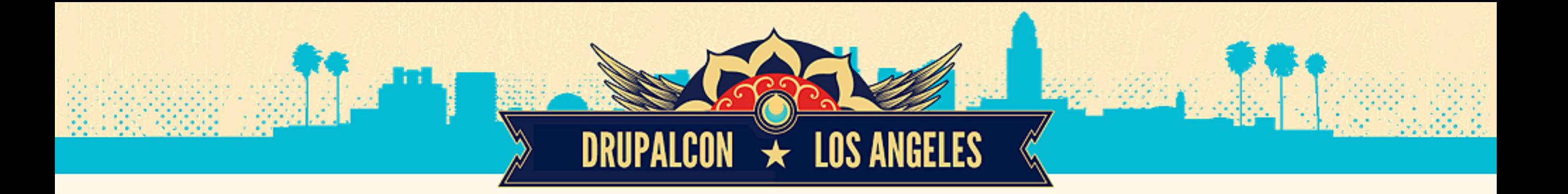

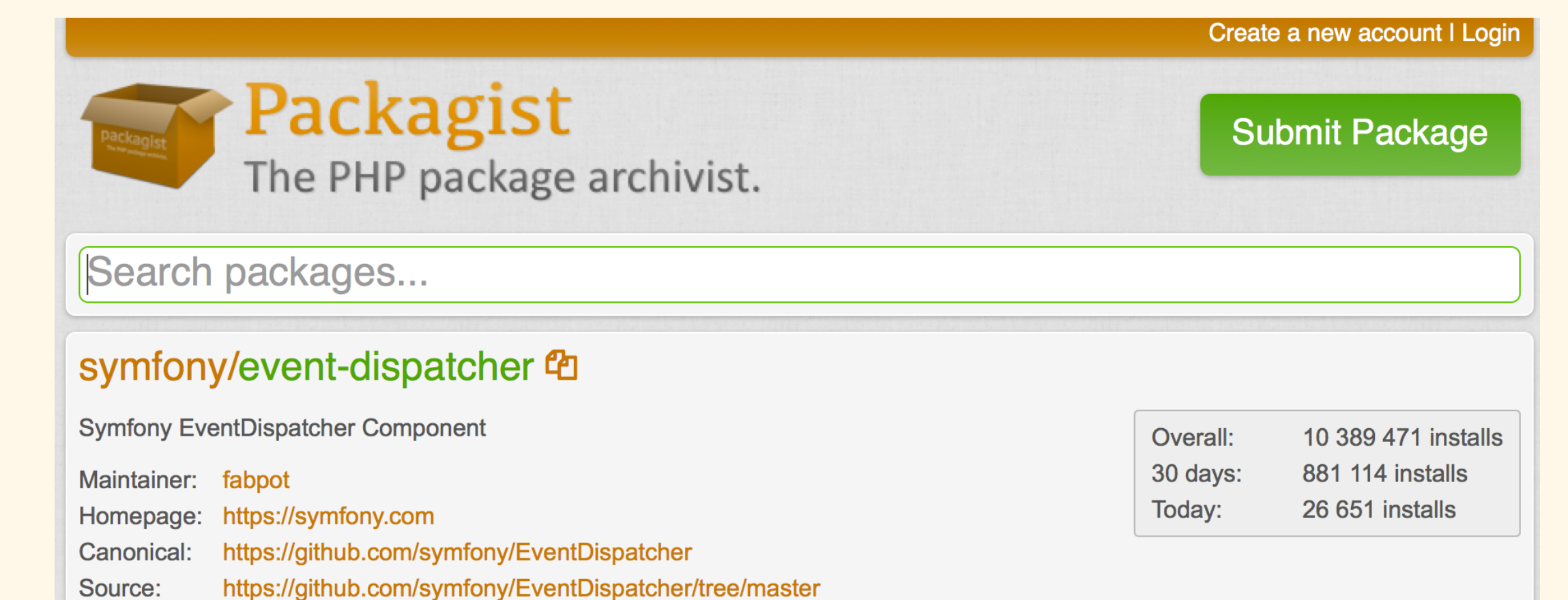

**SLCO** 

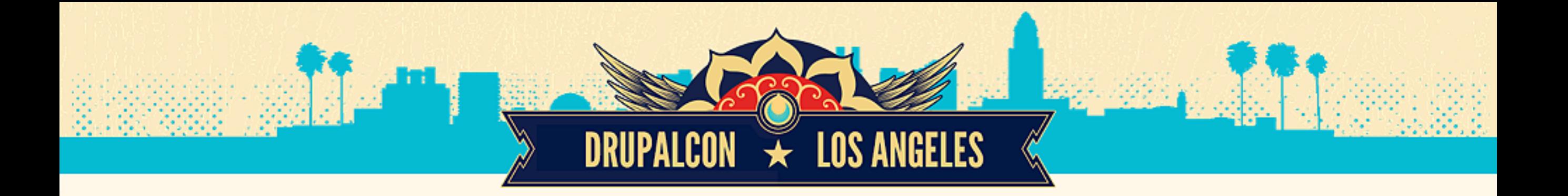

## CONTRIB

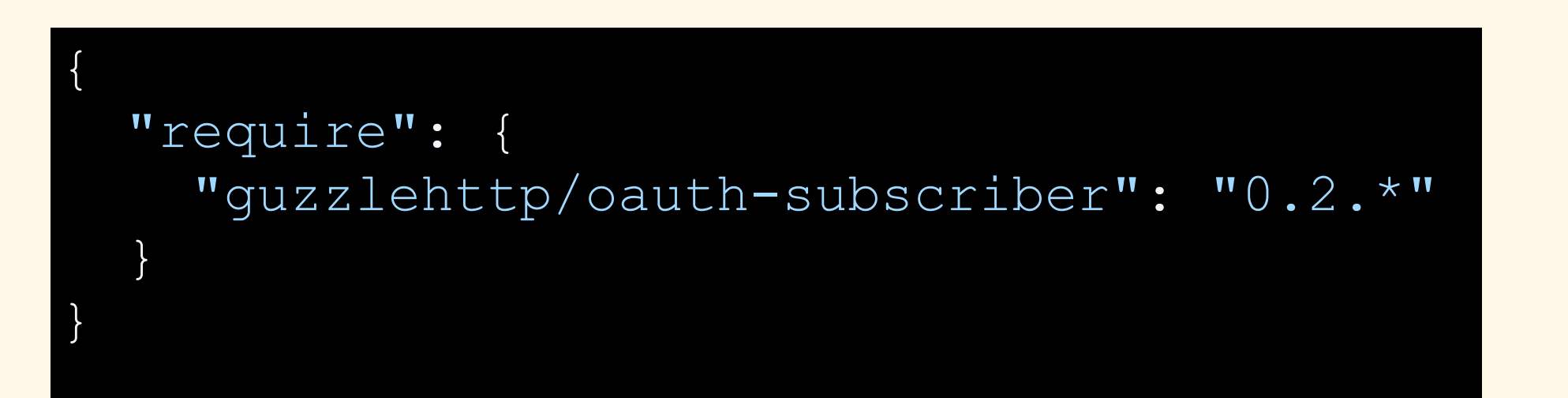

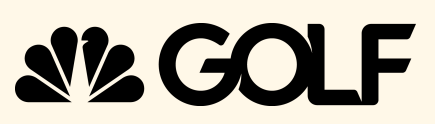

# **COMPOSER MANAGER**

**DRUPALCON → LOS ANGELES** 

### **Composer Manager**

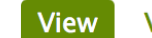

**Version control Revisions Automated Testing** 

Posted by cpliakas on February 27, 2013 at 3:06pm

Composer Manager allows contributed modules to depend on PHP libraries managed via Composer.

Composer is a command line tool for installing PHP libraries and their dependencies on a per-project basis. Nowadays, all libraries are registered on Packagist and expect to be installed via Composer. See the Composer Getting started page for more information.

#### How does it work?

Composer expects each project (Drupal installation, in our case) to have a single composer.json file listing all required packages. Composer Manager allows each contributed module to ship with its own composer.json file, listing the module-specific requirements. It then merges the requirements of all found modules into the consolidated composer.json file. This results in a single vendor/ directory shared across all modules which prevents code duplication and version mismatches.

### **Maintainers for Composer** Manager

bojanz - 41 commits last: 3 weeks ago, first: 9 months ago

deviantintegral - 1 commit last: 2 months ago, first: 2 months ago

 $nhoag - 2 commits$ last: 4 months ago, first: 7 months ago

pcambra - 2 commits last: 5 months ago, first: 5 months ago

cpliakas - 170 commits last: 7 months ago, first: 2 years ago

**View all committers View commits** 

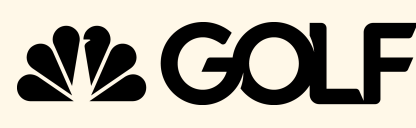

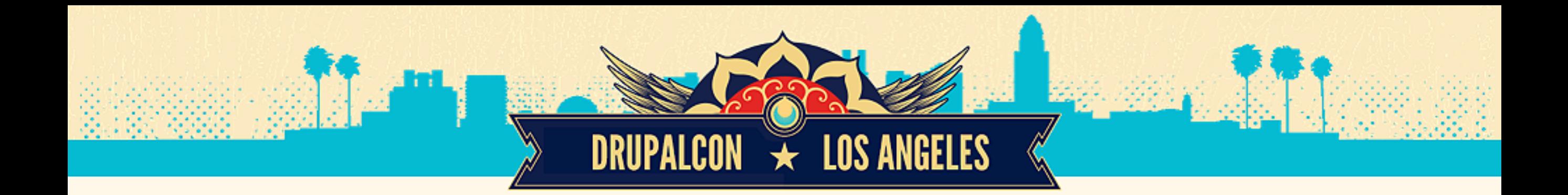

# LOAD MODULE WITH COMPOSER

composer.json

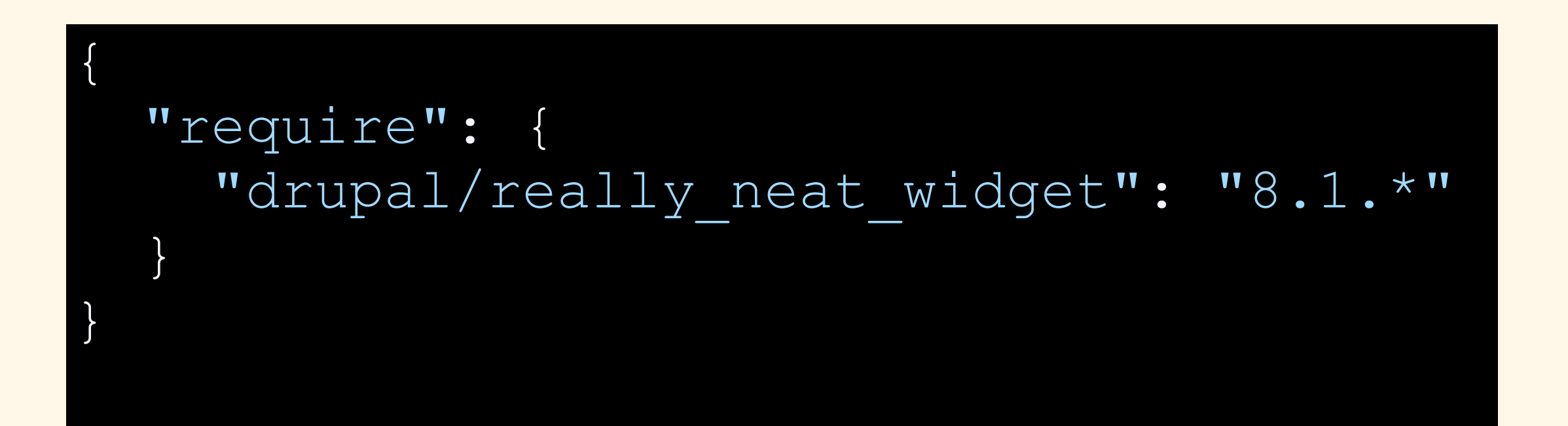

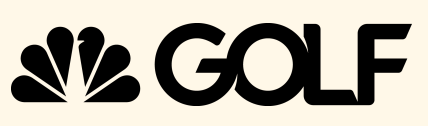

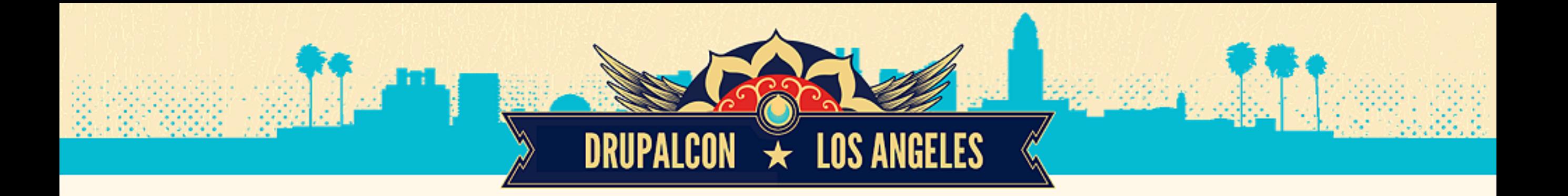

## DRUPAL PACKAGIST

### packagist.drupal-composer.com

Create a new account | Login

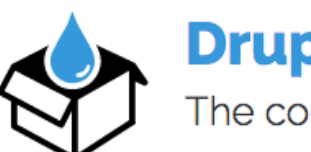

### **Drupal Packagist**

The composer package repository for Drupal.

Drupal Packagist is the Composer repository for Drupal. It provides all projects from drupal.org as packages for Composer. Browse packages.

Search packages...

### **Getting started**

#### **Learn about Composer**

For getting started with Composer in general, please visit the offical documentation.

#### **Add Drupal Packagist**

For being able to add any Drupal project (module, theme, drush extension) to your composer project, you have to add the Drupal Packagist to your root composer,json's repository section

### Drupal 7 & Drupal 8

Basically Drupal Packagist will work for Drupal 7 and Drupal 8 projects.

#### **Composer installers**

In general you will need to add a Composer Installer to your project (like davidbarratt/custom-installer or composer/installers), so modules, themes, profiles and drush extensions are downloaded to the correct directories, dependent on your Drupal installation.

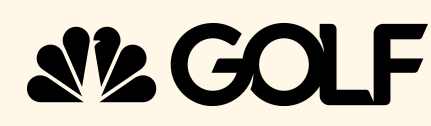

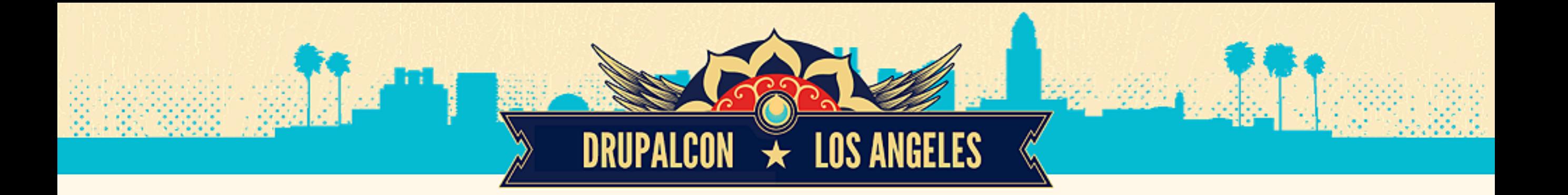

# DRUPAL PACKAGIST

```
{
  "require": {
     "drupal/really_neat_widget": "7.1.*"
  },
  "repositories": [
 {
       "type": "composer",
       "url": "https://packagist.drupal-composer.org"
 }
 ]
}
```
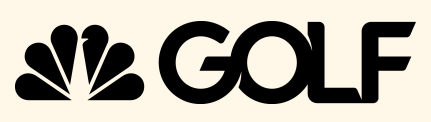

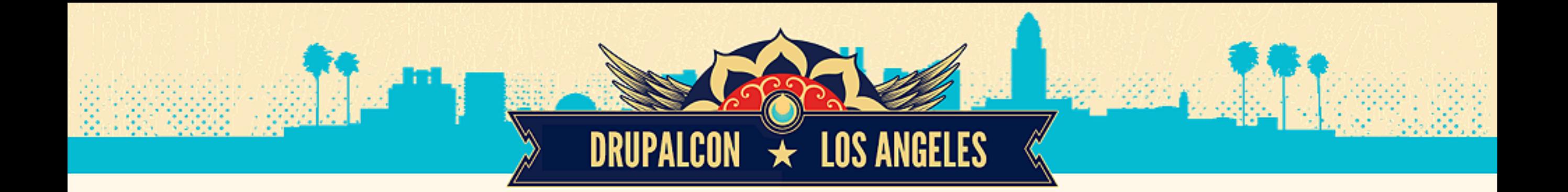

## **Provide a Release Webhook & Better APIs**

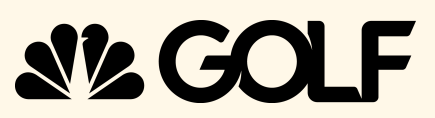

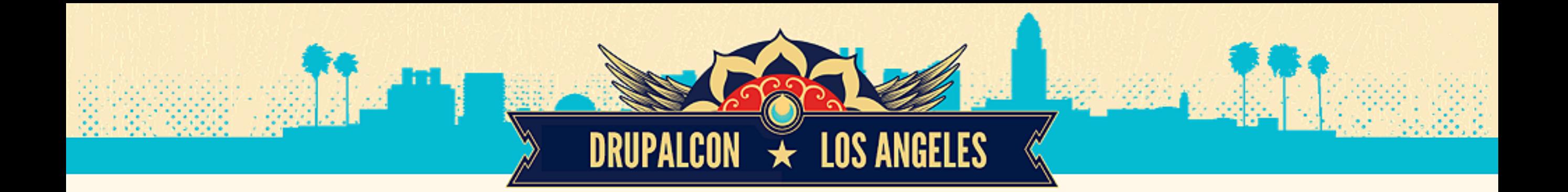

## PROPOSAL #7 Issue #1612910

**Switch to Semantic Versioning for Drupal contrib extensions (modules, themes, etc)**

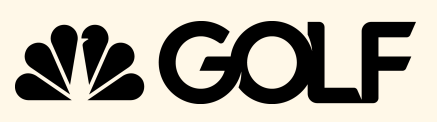

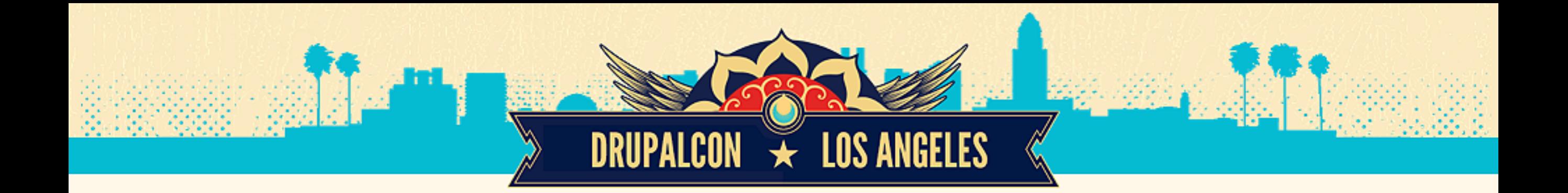

## **Move packagist to [packagist.drupal.org](http://packagist.drupal.org)**

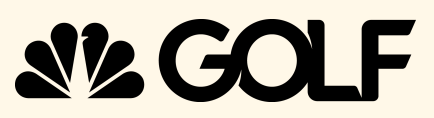

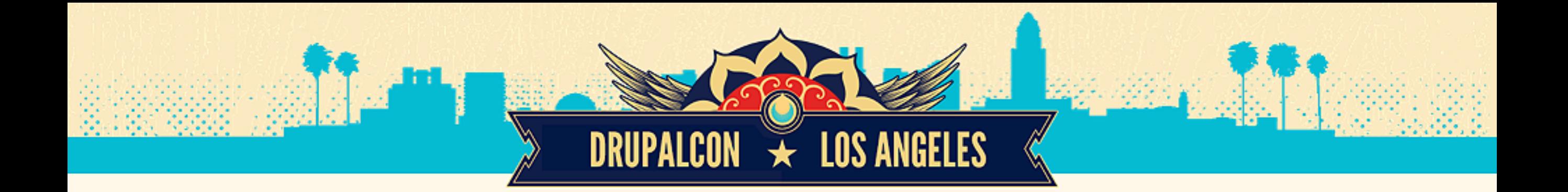

**Allow contrib developers to define subfolders (modules or libraries) that should have subtree splits**

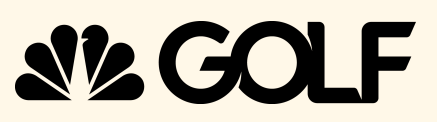

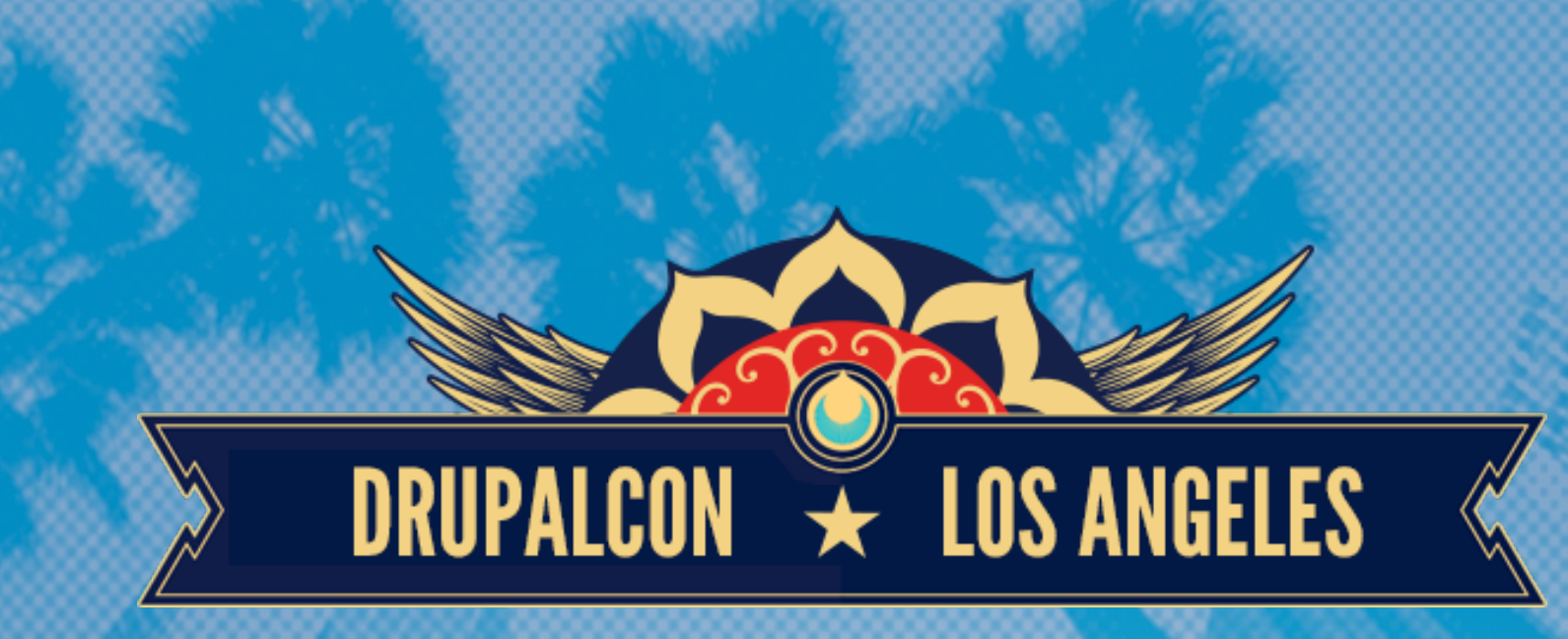

# QUESTIONS

COMMENTS OR INSULTS

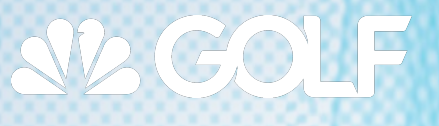